#### **BAB III**

#### **METODE PENELITIAN**

Metode penelitian ini berisi tentang analisa sistem yang lama dan perancangan sistem yang akan dibuat. Terdiri dari 4 subbab, yaitu: perancangan penelitian, model penelitian, prosedur, dan rancangan evaluasi.

#### **3.1 Perancangan Penelitian**

Data-data yang berperan dan berpengaruh dalam penelitian ini adalah:

**TUT BISNIS** 

- a. Data Siswa (termasuk data orangtua/wali)
- b. Data Mata Pelajaran (sesuai kurikulum yang berlaku)
- c. Data Karyawan
- d. Data Nilai Akademik Siswa
- e. Data Nilai Amatan Aktifitas Siswa

#### **3.2 Model Penelitian**

Model Penelitian berisi tentang Analisa sistem seperti penggambaran dokumen flow yang berlaku, serta bagan dari perancangan sistem secara keseluruhan juga offline dan onlineya, diagram berjenjang, penggambaran DFD dan ERD, struktur database, perancangan antar muka dan perancangan rule.

#### **3.2.1 Analisis Sistem**

Aliran dokumen flow untuk pembuatan bank data dapat dilihat pada Gambar 3.1, dan untuk dokumen flow pembuatan raport pada Gambar 3.2.

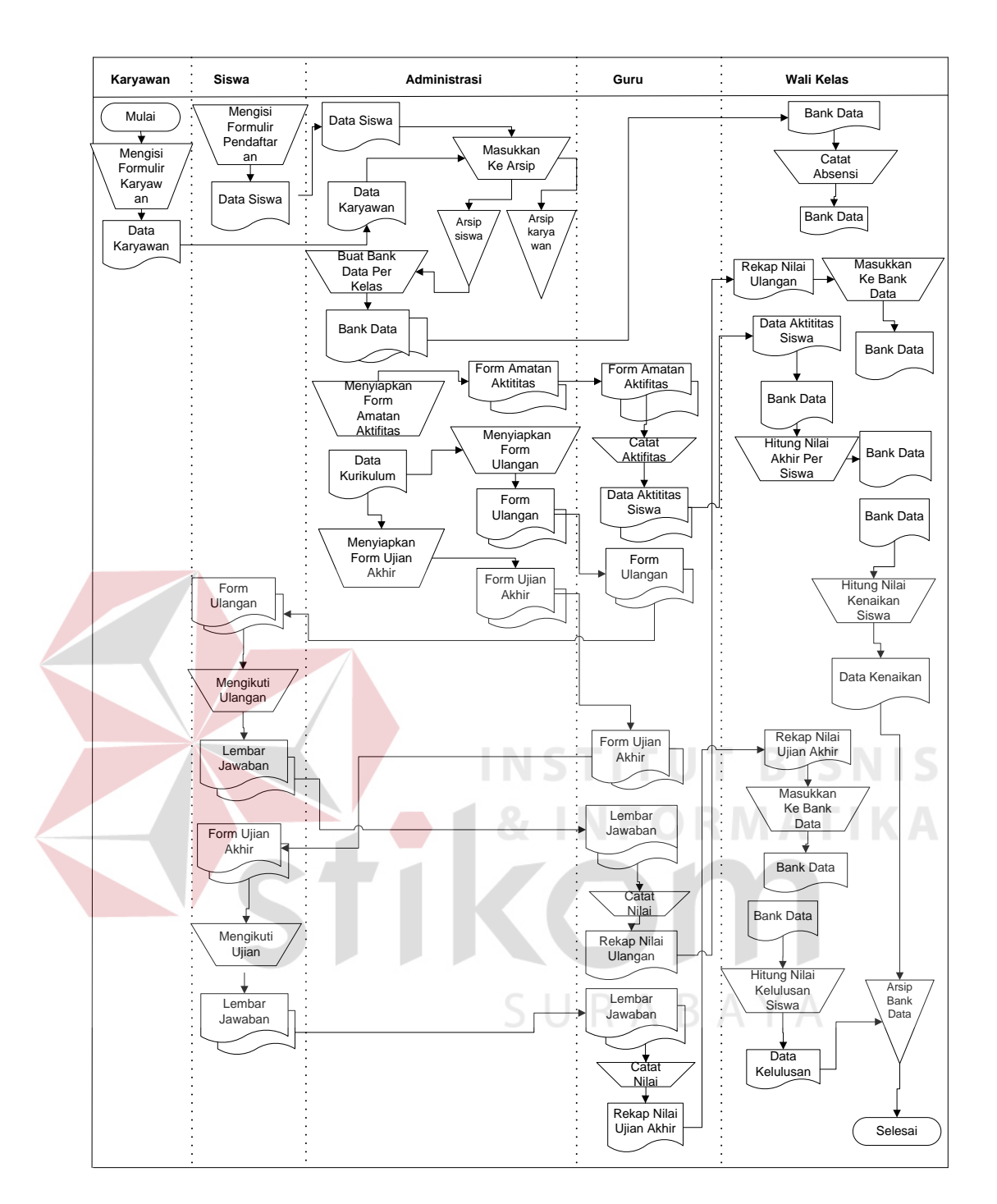

Gambar 3.1 Dokumen Flow Pembuatan Bank Data

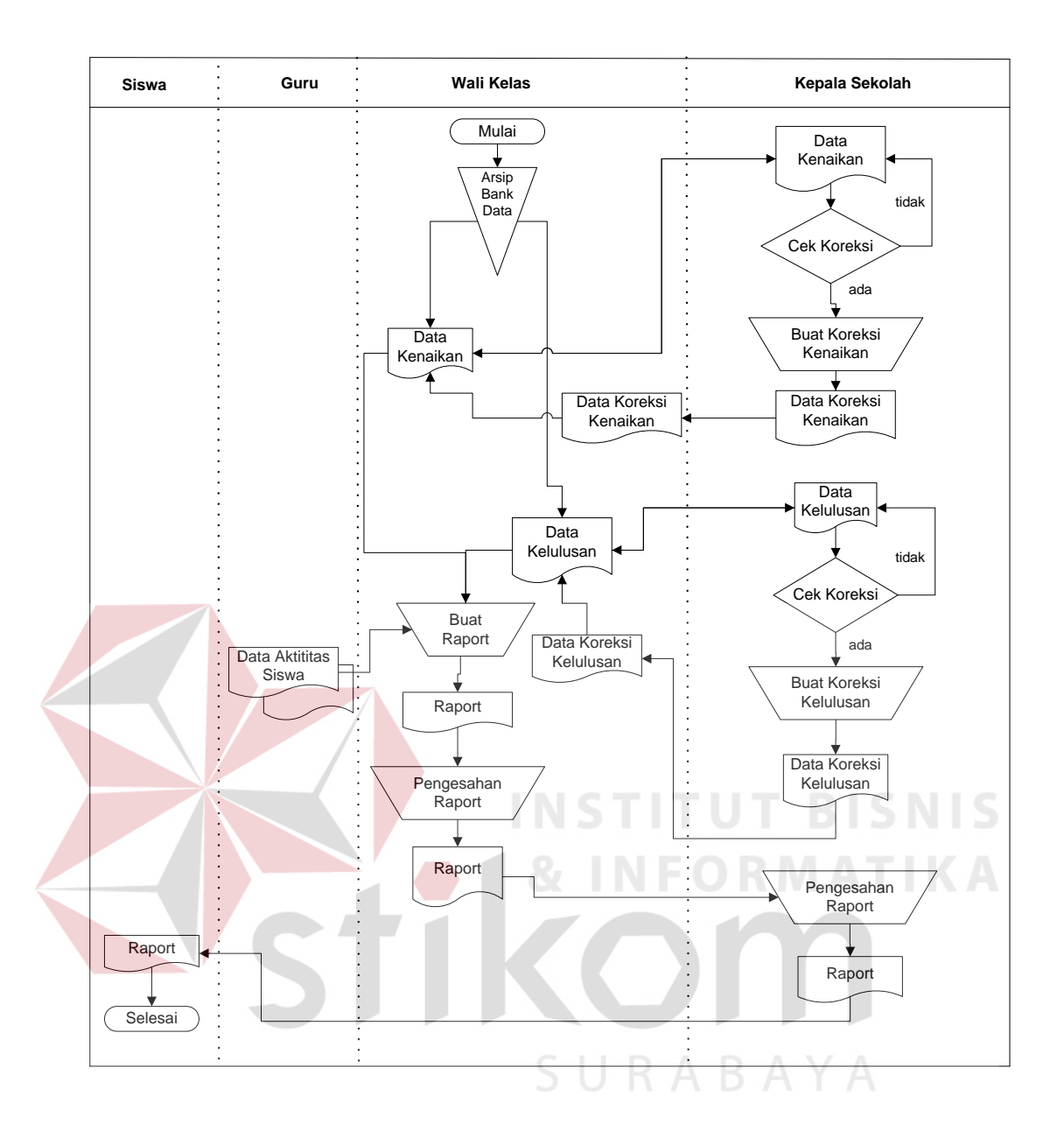

Gambar 3.2 Dokumen Flow Proses Pembuatan Raport

Dari dari Gambar 3.1 dan 3.2 dapat dilihat banyak proses yang dilakukan secara manual, sehingga sangat besar kemungkinan terjadinya kesalahan. Supaya lebih mudah akan dibuat sistem informasi terkomputerisasi. Proses terkomputerisasi akan dimulai dengan menginputkan data-data yang akan diarsipkan seperti data kurikulum, data siswa dan data karyawan. Data lain yang harus diinputkan lagi adalah data amatan aktifitas siswa, data nilai dan data absen.

Dalam hal perhitungan nilai sampai menjadi raport, pihak wali kelas tidak perlu melakukannya secara manual lagi, baik untuk perhitungan kenaikan ataupun kelulusan. Dan pemrosesan kompetensi dengan menggunakan fuzzy logic untuk memantau perkembangan kompetensi serta karir siswa bagi guru maupun orangtua/wali dalam sistem berbasis webnya. Bagan untuk proses perancangan sistem adalah sebagai berikut :

a. Sistem keseluruhan untuk pemrosesan traksaksi offline yang diteruskan ke proses transaksi online, seperti terlihat dalam Gambar 3.3.

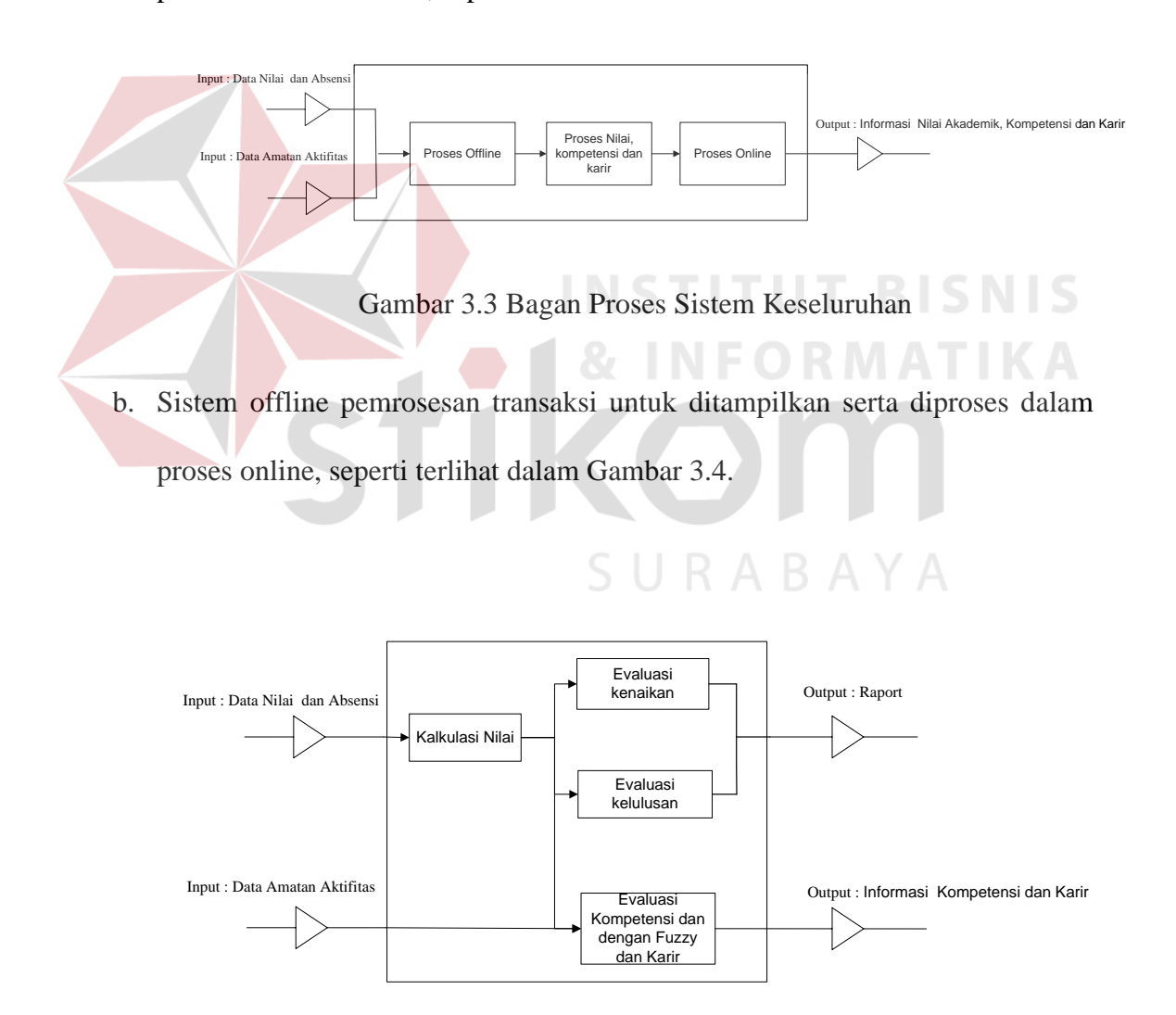

Gambar 3.4 Bagan Proses Sistem Offline

c. Sistem online pemrosesan pengurutan nilai mata pelajaran, proses informasi kompetensi dan karir, proses informasi pertanyaan, seperti terlihat dalam Gambar 3.5.

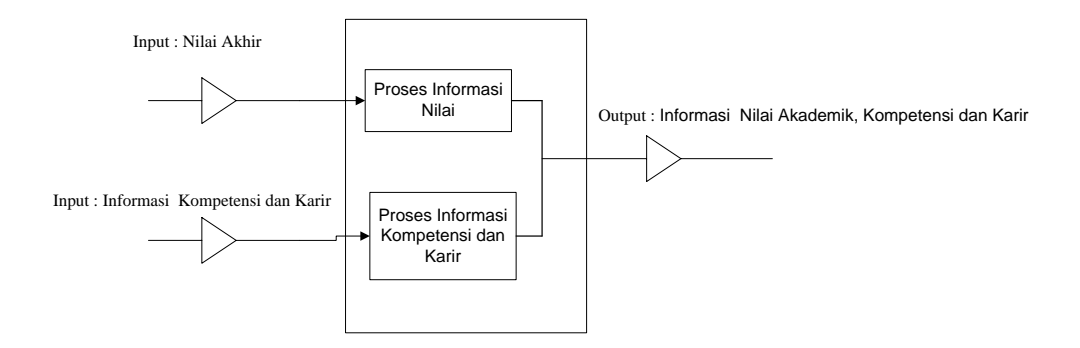

Gambar 3.5 Bagan Proses Sistem Online

#### **3.2.2 Diagram Berjenjang**

Diagram berjenjang merupakan bagan yang menggambarkan urutan proses-proses yang ada dalam sistem dan digunakan untuk mempersiapkan penggambaran data flow diagram atau DFD ke level-level lebih dibawah lagi. Diagram berjejang sistem offline dapat dilihat pada Gambar 3.6, dan sistem online dapat dilihat pada Gambar 3.7.

SURABAYA

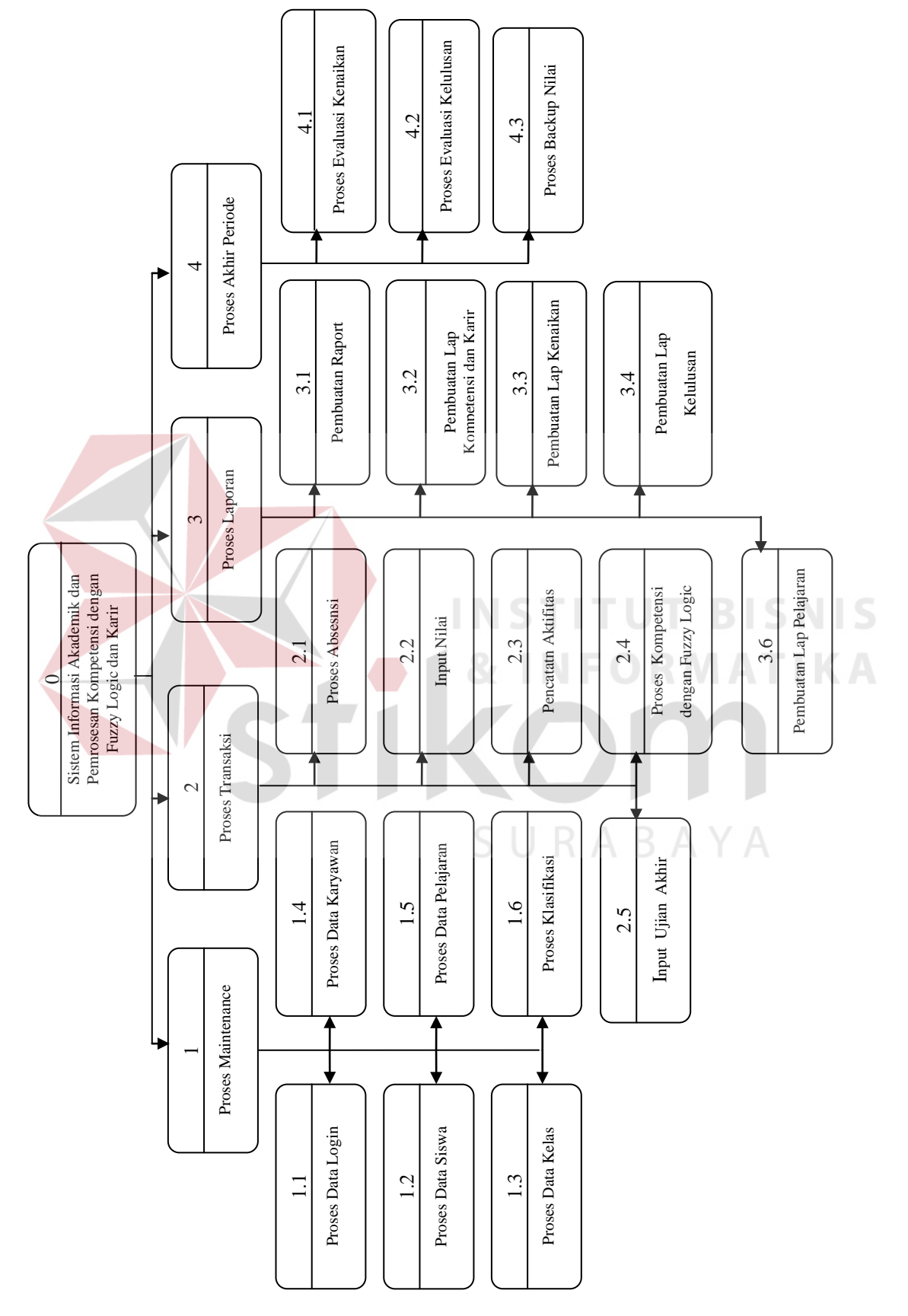

# Gambar 3.6 Diagram Berjenjang Sistem Informasi Akademik Pemrosesan Kompetensi dengan Fuzzy Logic dan Karir Gambar 3.6 Diagram Berjenjang Sistem Informasi Akademik Pemrosesan Kompetensi dengan Fuzzy Logic dan Karir

# **A. Diagram Berjenjang Offline**

#### **B. Diagram Berjenjang Online**

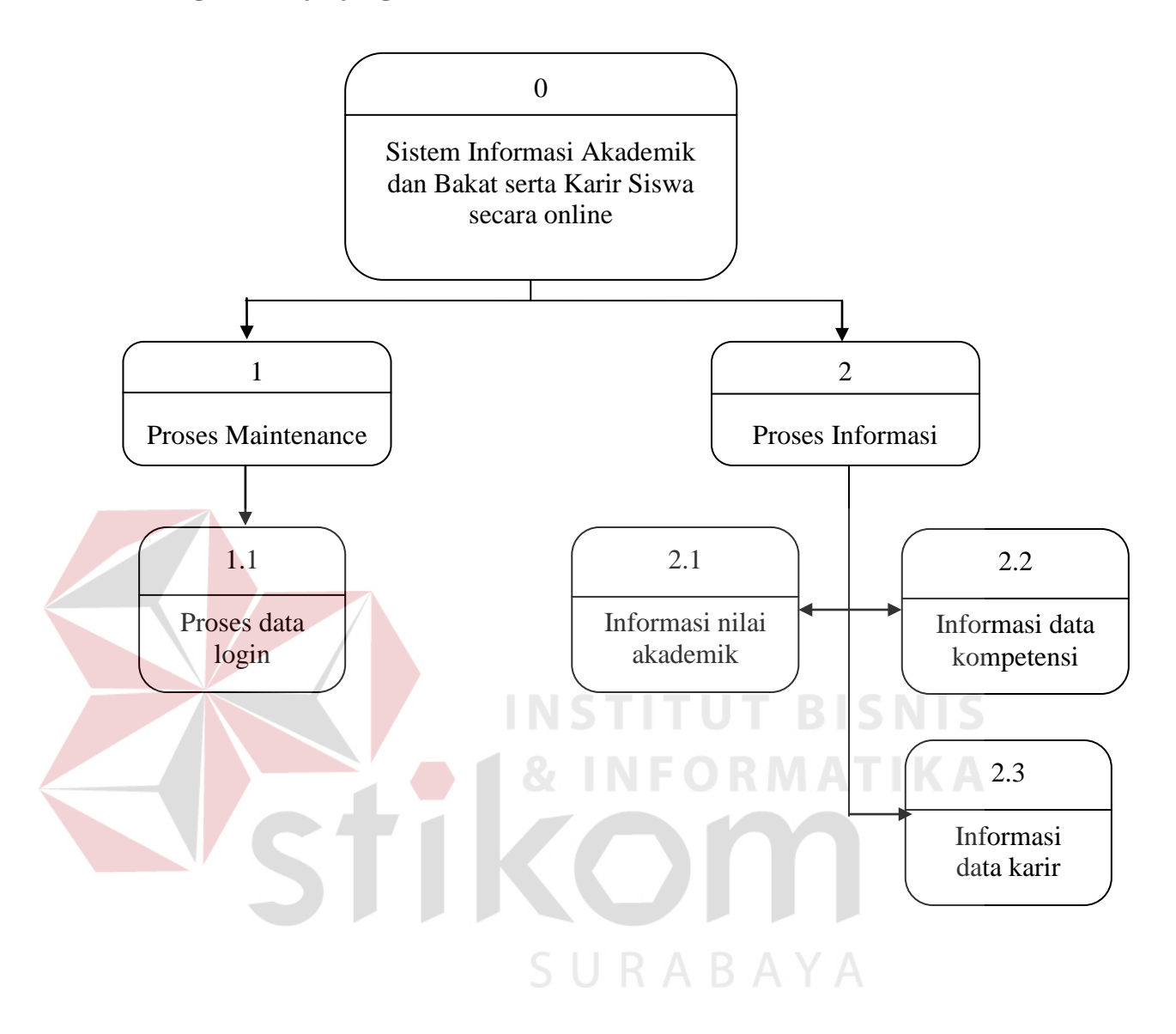

Gambar 3.7 Diagram Berjenjang Sistem Informasi Akademik dan Kompetensi serta

Karir Siswa secara online

#### **3.2.3 DFD**

Data flow diagram (DFD) merupakan perangkat yang digunakan pada metodologi pengembangan sistem yang terstruktur. DFD dapat menggambarkan seluruh kegiatan-kegiatan yang terdapat pada sistem secara jelas. Selain itu DFD juga mampu menggambarkan komponen-komponen dan aliran-aliran data antar komponen yang terdapat pada sistem yang akan dikembangkan. DFD dari sistem informasi akademik dan kompetensi dengan fuzzy logic serta karir, baik online pada Lampiran 142 sampai dengan Lampiran 144 maupun offline pada Lampiran 145 sampai dengan Lampiran 154.

#### **3.2.4 ERD**

Entity relationship diagram (ERD) digunakan untuk menggambarkan pemrosesan dan hubungan data-data yang digunakan dalam sistem. ERD juga menunjukkan struktur keseluruhan kebutuhan data dari pemakai. Dalam ERD data-data tersebut digambarkan dengan menggunakan simbol entity. Dalam perancangan sistem ini penulis membuat beberapa entity yang saling terkait untuk menyediakan data-data yang dibutuhkan oleh sistem, baik itu untuk ERD *Conceptual* dapat dilihat pada Lampiran 155 maupun *Physical* yang dapat dilihat pada Lampiran 156.

#### **3.2.5 Struktur Database**

Setelah melalui tahapan-tahapan yang ada, maka dapat dibentuk struktur database yang nantinya akan digunakan untuk menyimpan data-data maintenace dan transaksional.

Nama Tabel :siswa

Primary Key: nis

Foreign Key : induk\_ortu

Fungsi : Tabel ini digunakan untuk menyimpan data-data siswa.

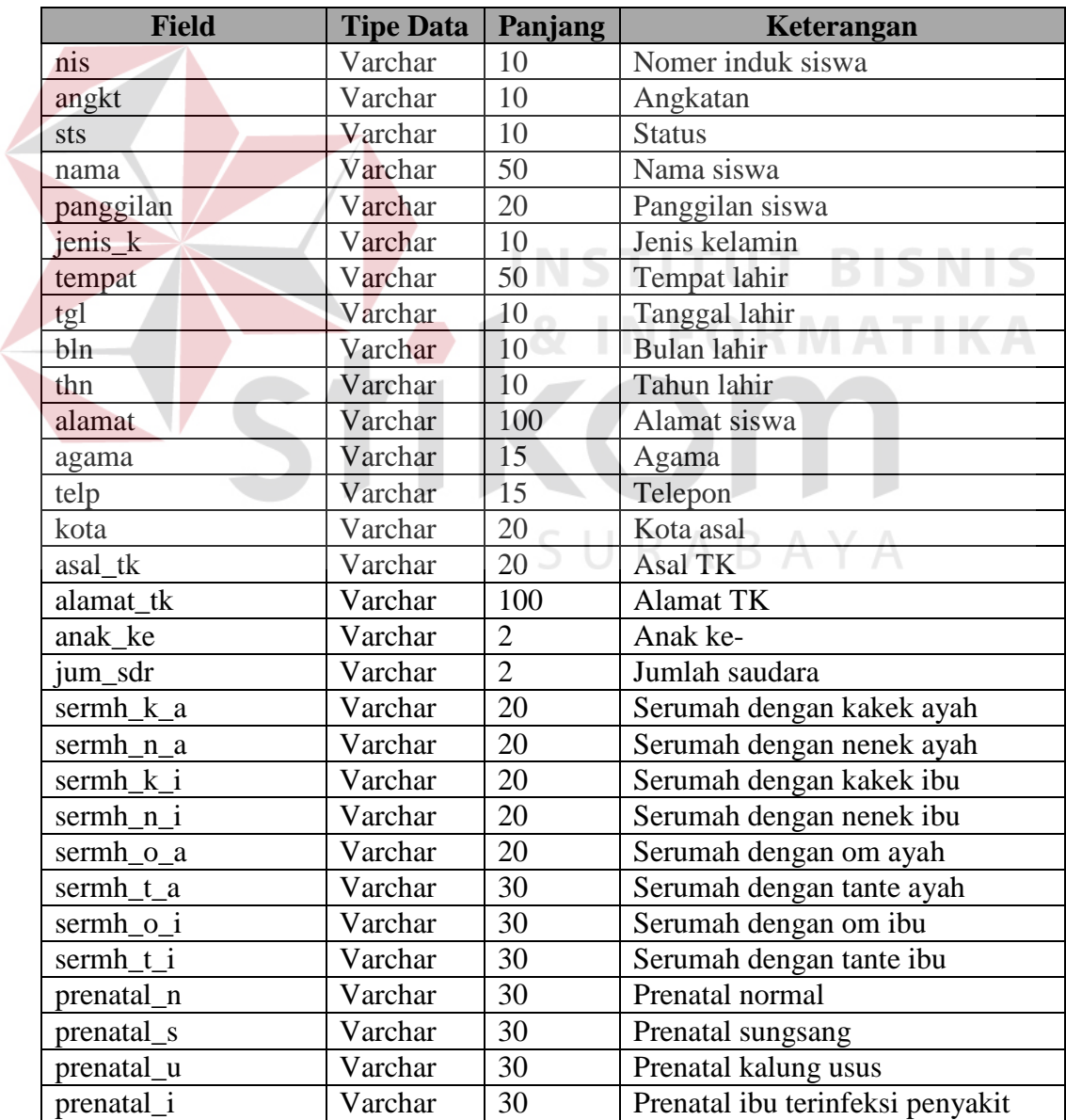

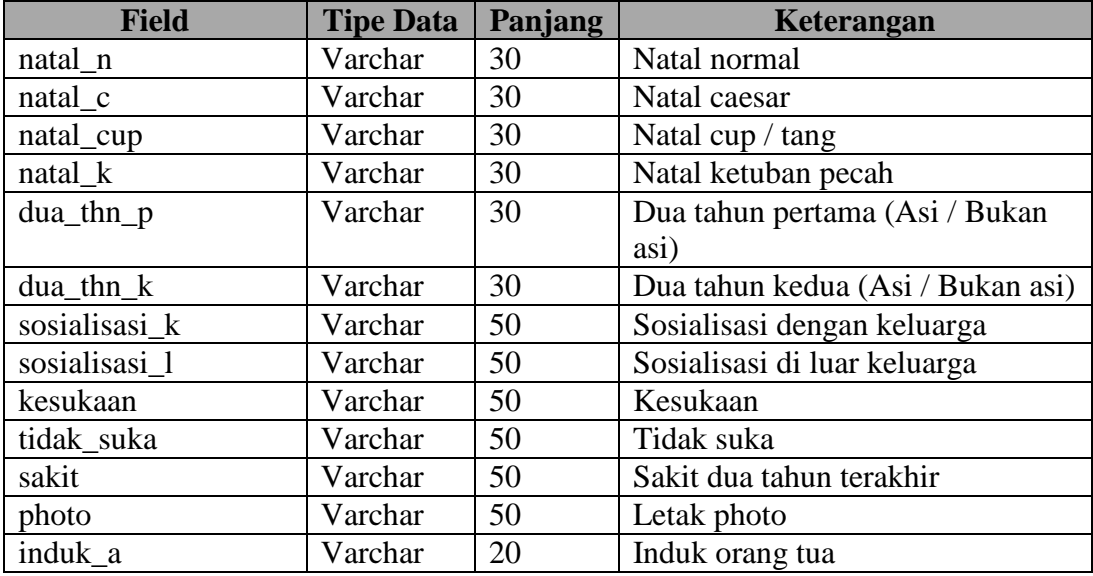

# Nama Tabel : ortu

Primary Key : induk\_ortu

Foreign Key : -

Fungsi : Tabel ini digunakan untuk menyimpan data-data orangtua/wali.

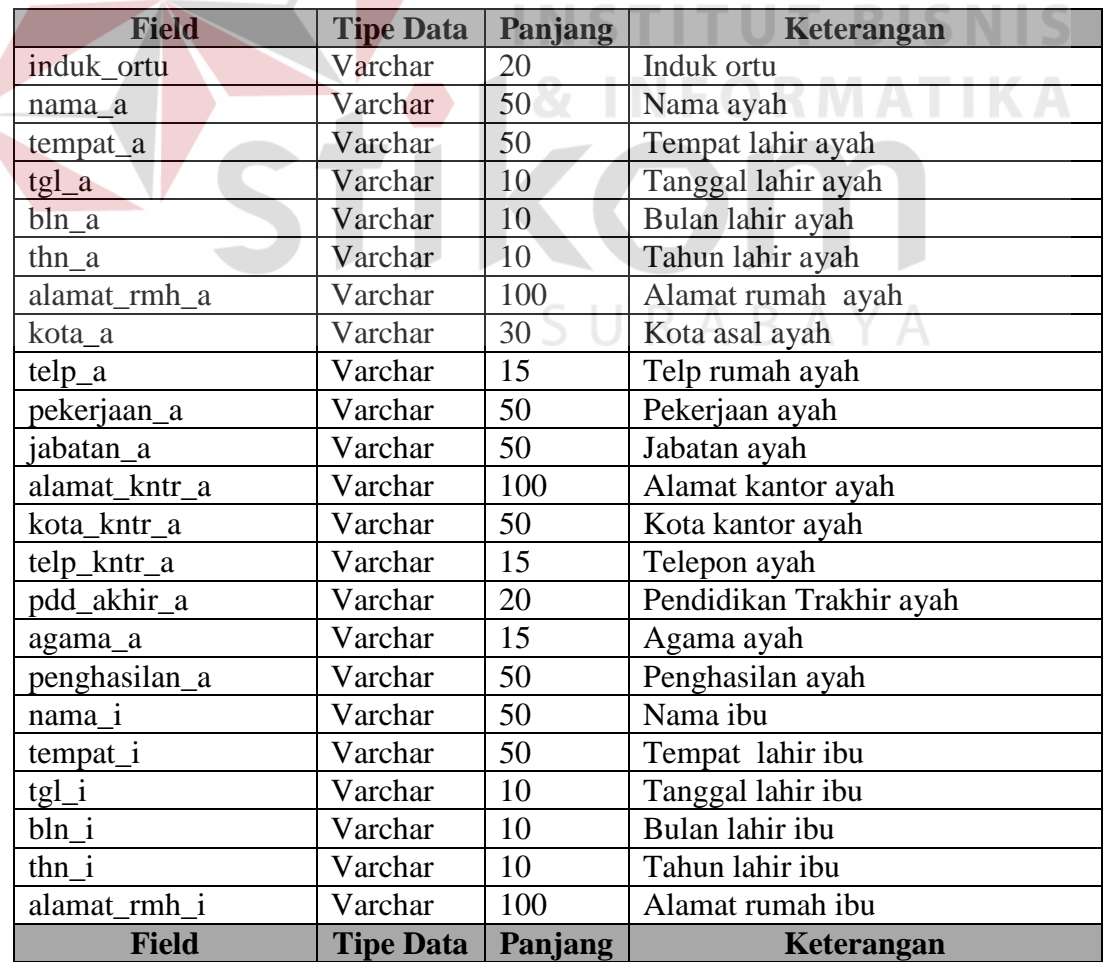

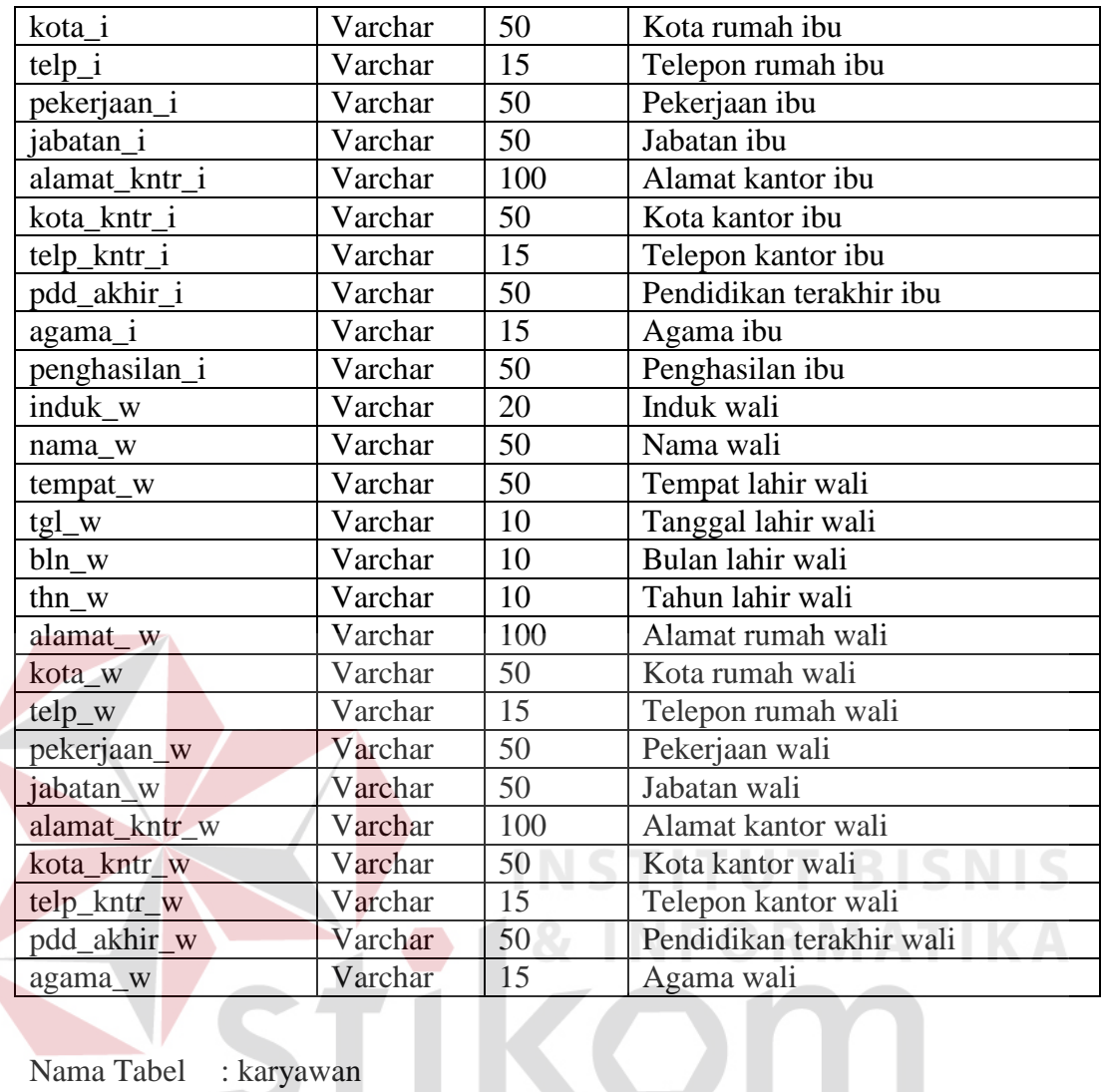

Nama Tabel : karyawan

Primary Key : nip

Foreign Key : -

Fungsi : Tabel ini digunakan untuk menyimpan data-data karyawan.

SURABAYA

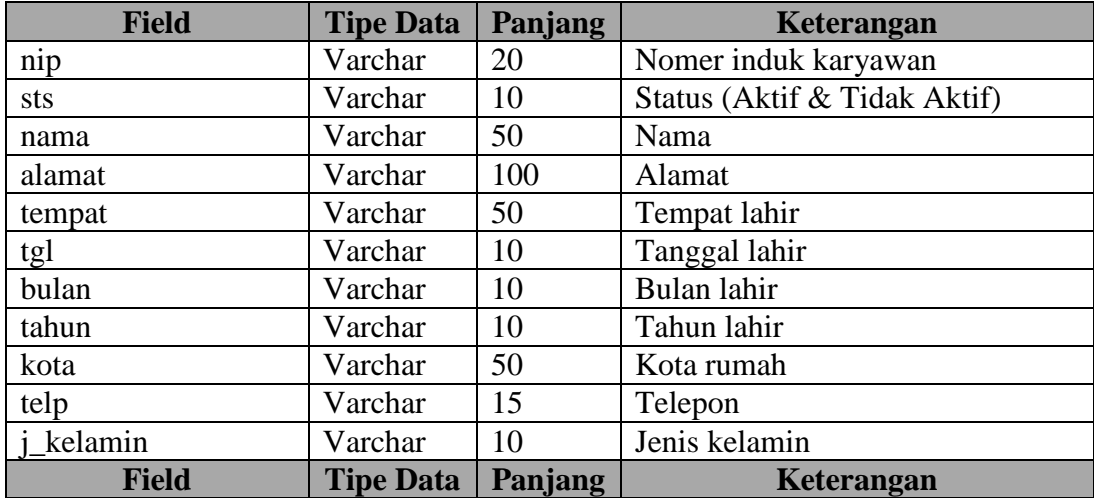

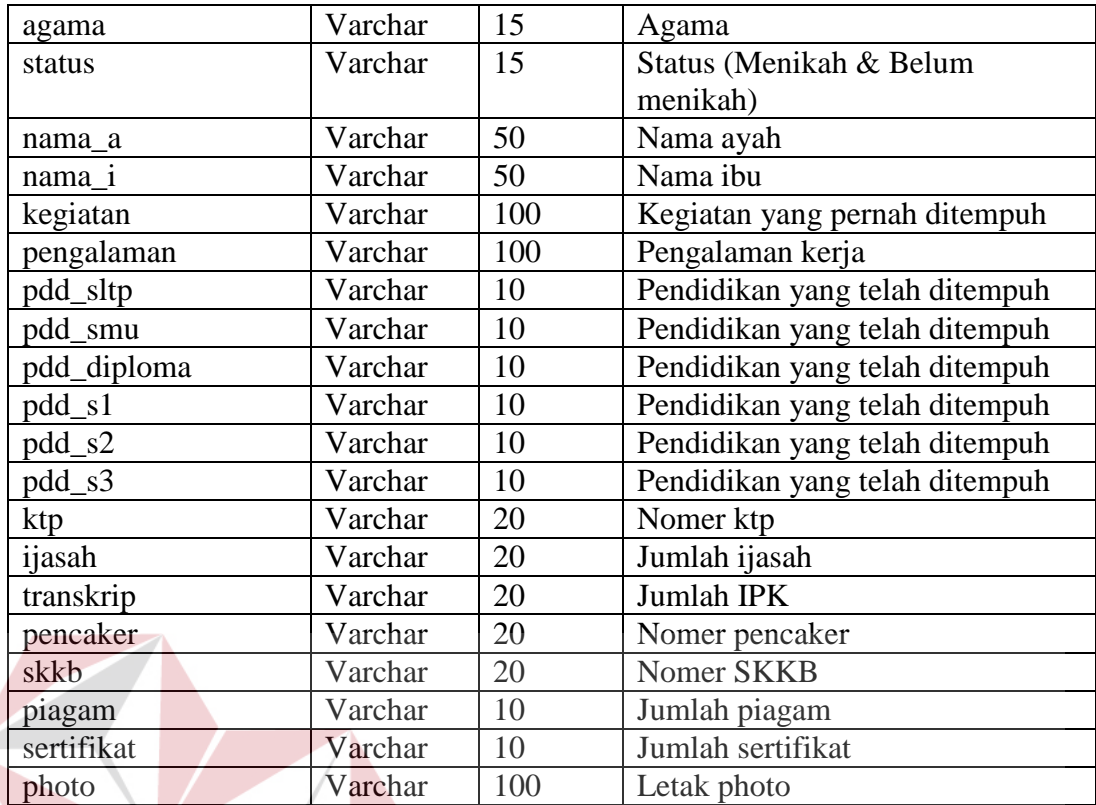

Nama Tabel : login Primary Key : nip

# **INSTITUT BISNIS MATIKA**

Foreign Key : nip

Fungsi : Tabel ini digunakan untuk menyimpan data-data login karyawan untuk aplikasi offline.

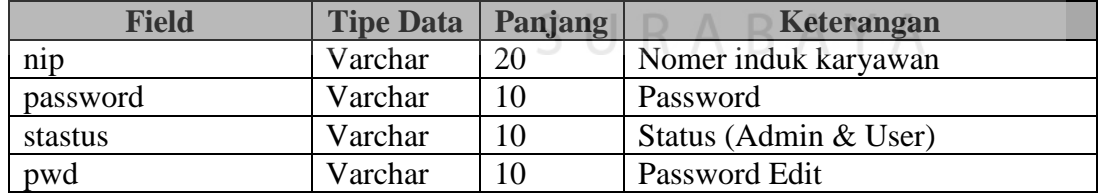

- Nama Tabel : login\_ortu
- Primary Key : id\_login
- Foreign Key : id\_ortu, id\_login

Fungsi : Tabel ini digunakan untuk menyimpan data-data login ortu/wali untuk aplikasi online.

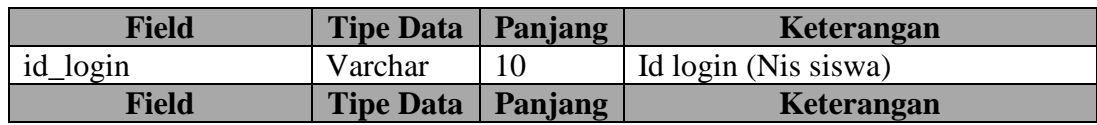

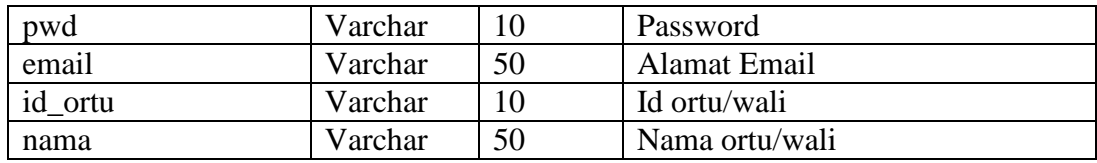

Nama Tabel : kelas

Primary Key : kls, jkls, nis

Foreign Key : nis, nip

Fungsi : Tabel ini digunakan untuk menyimpan data-data kelas.

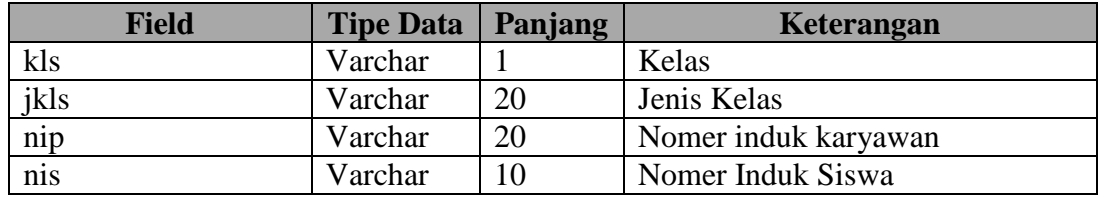

Nama Tabel : mp

Primary Key : kodemp

Foreign Key : -

Fungsi : Tabel ini digunakan untuk menyimpan data-data mata pelajaran.

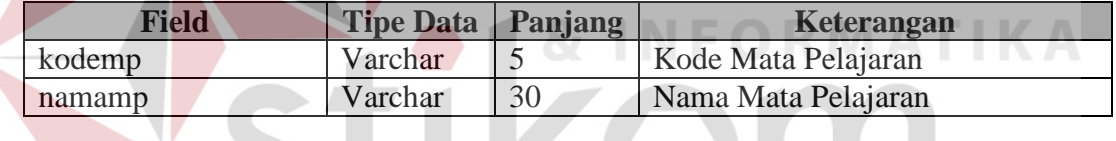

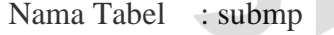

Primary Key : kodesub

Foreign Key : kodemp

Fungsi : Tabel ini digunakan untuk menyimpan data-data sub mata pelajaran.

SURABAYA

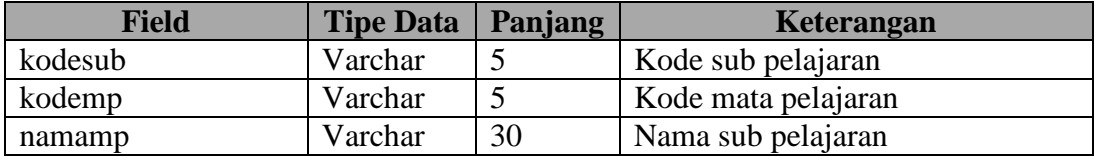

Nama Tabel : mpkls Primary Key : kodempkls Foreign Key : kodesub

Fungsi : Tabel ini digunakan untuk menyimpan data-data mata pelajaran

per kelas.

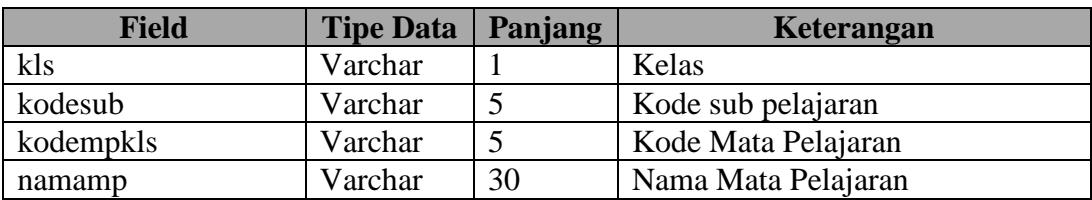

Nama Tabel : am\_ak

Primary Key : kdam, kdjns

Foreign Key : -

Fungsi : Tabel ini digunakan untuk menyimpan data-data semua bidang amatan yang ada.

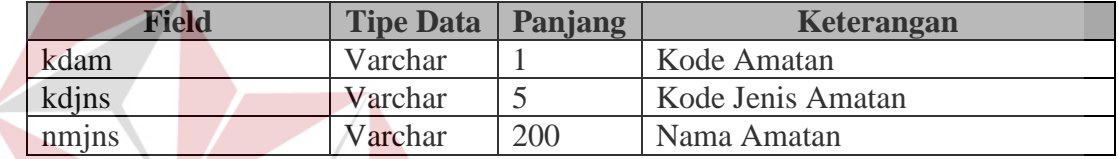

Nama Tabel : sub\_am\_ak

Primary Key : kdsub

Foreign Key : bd, kdamak

Fungsi : Tabel ini digunakan untuk menyimpan data-data sub bidang amatan yang ada.

**INSTITUT BISNIS** 

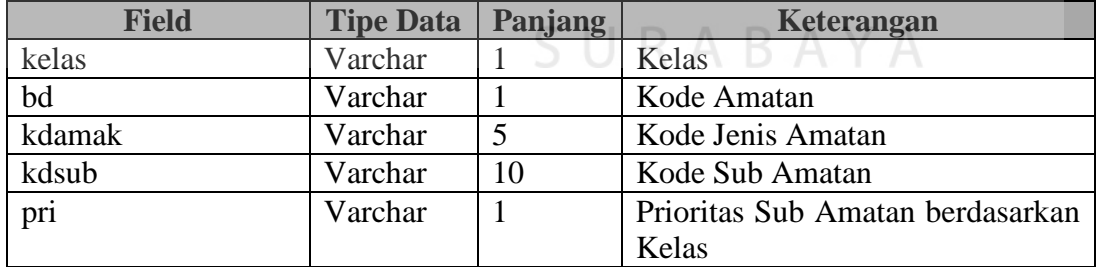

Nama Tabel : karir

Primary Key : bd

Foreign Key : -

Fungsi : Tabel ini digunakan untuk menyimpan data-data karir.

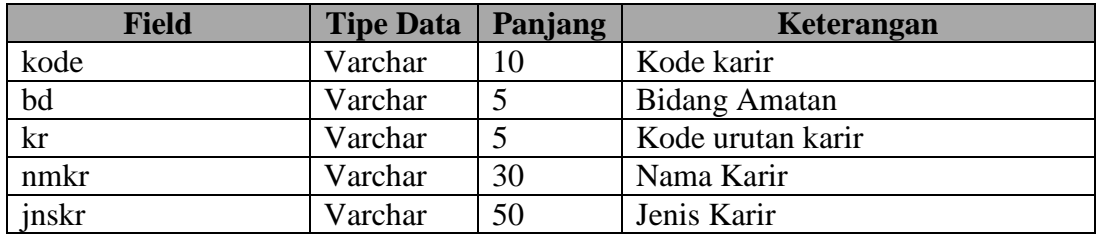

Nama Tabel : range\_fuzzy

Primary Key : kodekey

Foreign Key : -

Fungsi : Tabel ini digunakan untuk menyimpan data-data rule fuzzy.

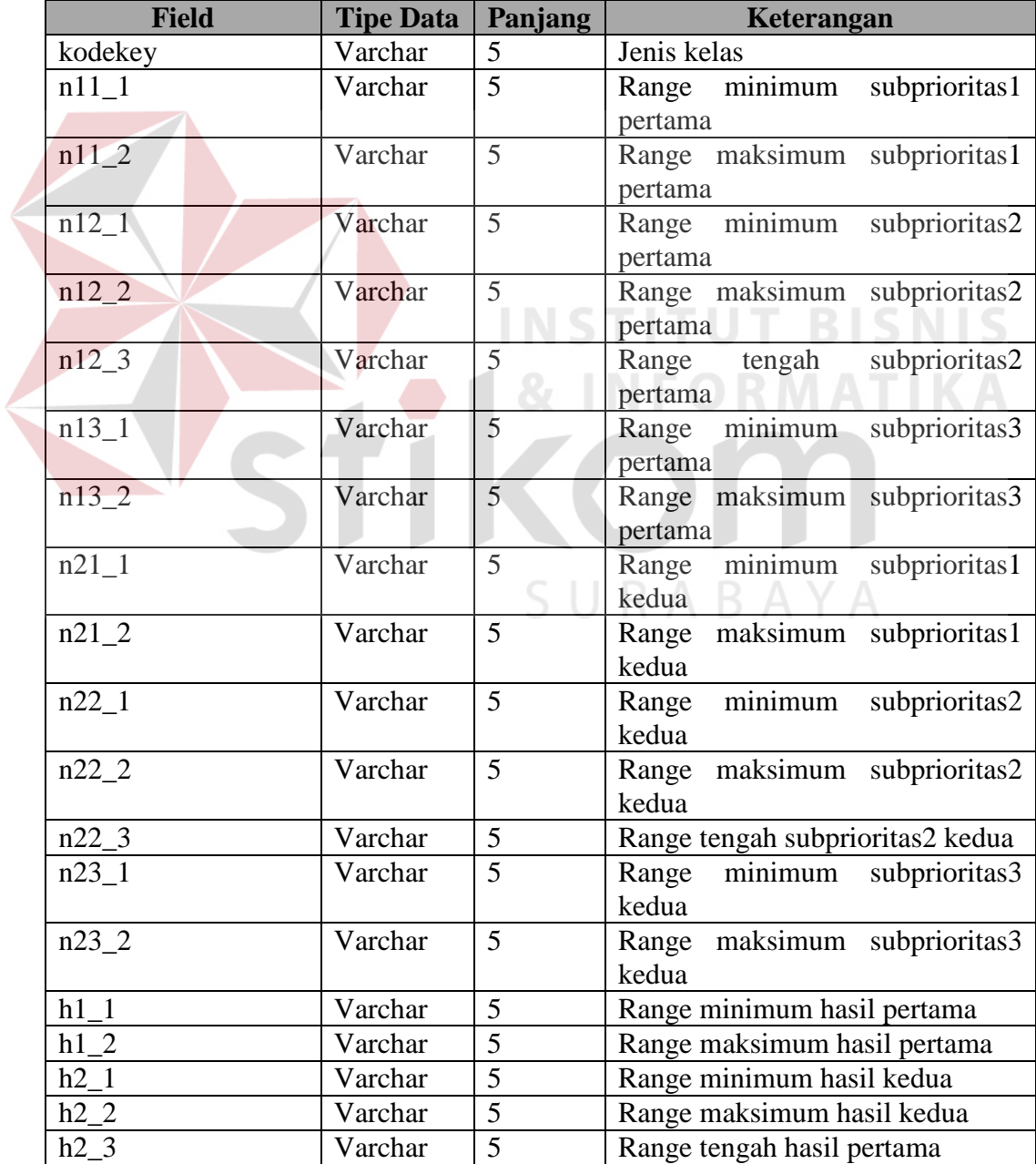

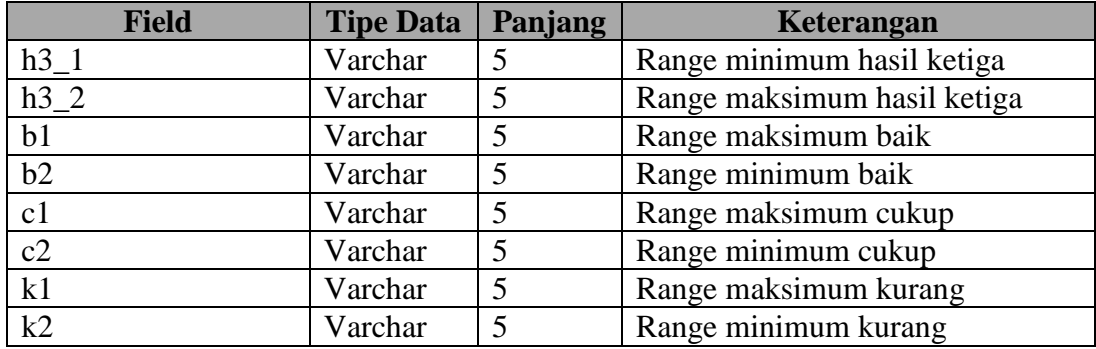

Nama Tabel : nilai\_bakat

Primary Key : nis, bd

Foreign Key : kld, jkls, nip, kdamak

Fungsi : Tabel ini digunakan untuk menyimpan data-data nilai kompetensi. 

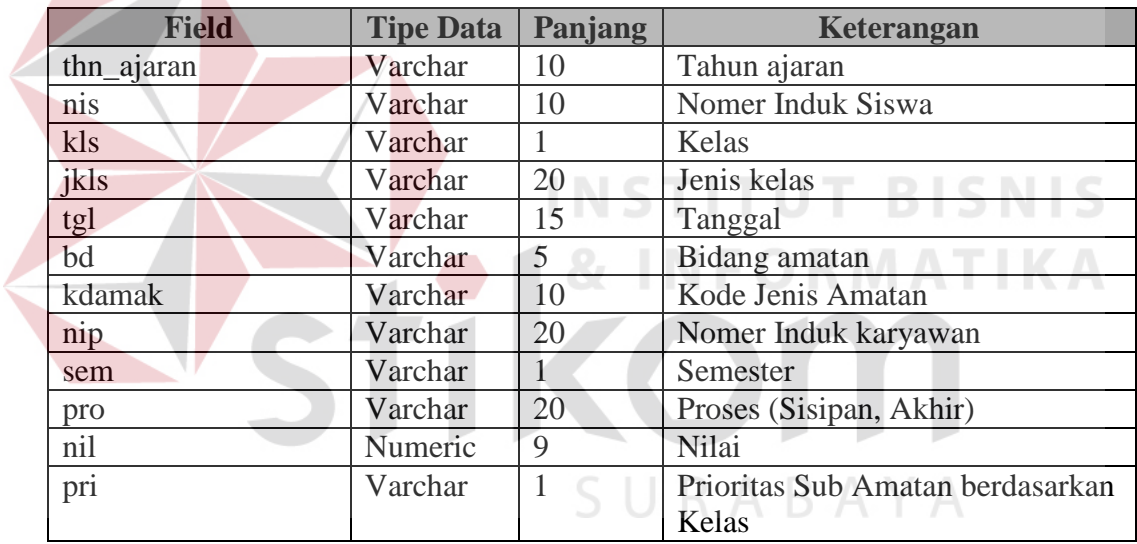

Nama Tabel : nilai\_akhir\_bakat

Primary Key : nis, kls, jkls

Foreign Key : nis, bd, kls, jkls

Fungsi : Tabel ini digunakan untuk menyimpan data-data nilai akhir kompetensi.

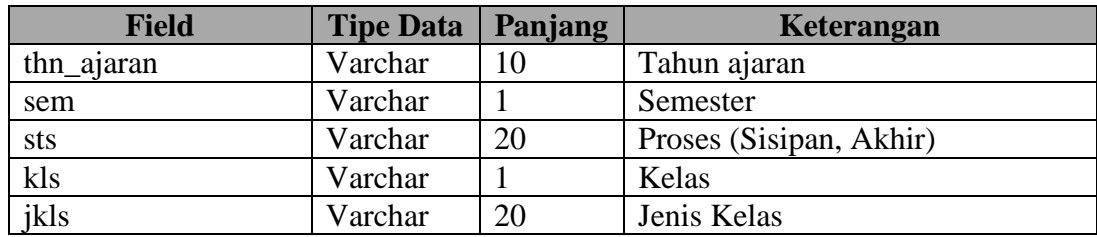

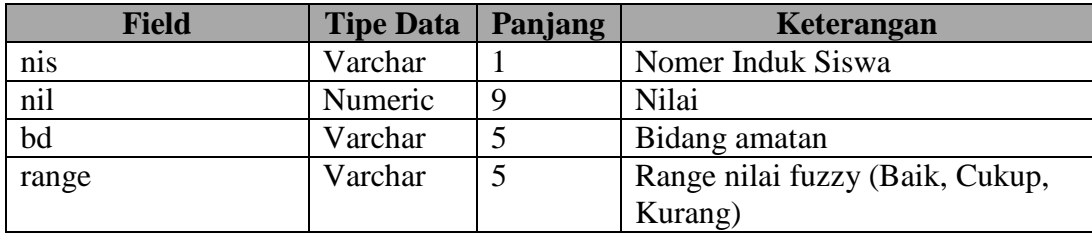

Nama Tabel : bakat\_karir

Primary Key: sem, sts, nis

Foreign Key : nis, kls, jkls, bd

Fungsi : Tabel ini digunakan untuk menyimpan data-data kompetensi dan karir siswa yang sesuai.

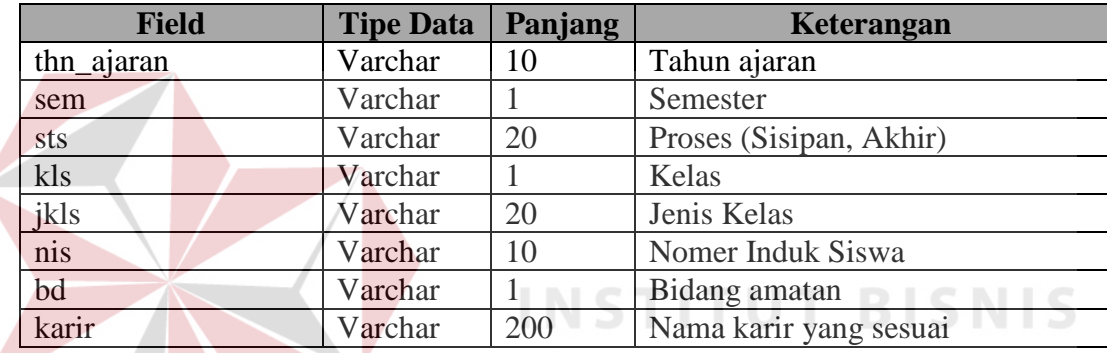

Nama Tabel : absen

Primary Key : tgl\_absen, nis

Foreign Key : kls, jkls, nis, nip

Fungsi : Tabel ini digunakan untuk menyimpan data-data absensi.

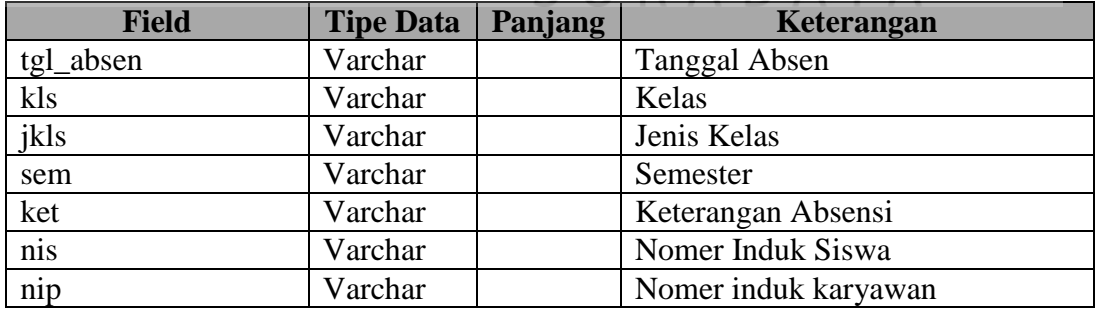

Nama Tabel : nilai

Primary Key : nis, kodempkls, sts, sem

Foreign Key : nis, kodempkls, kls, jkls, nip

Fungsi : Tabel ini digunakan untuk menyimpan data-data nilai siswa.

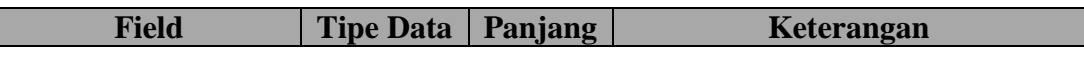

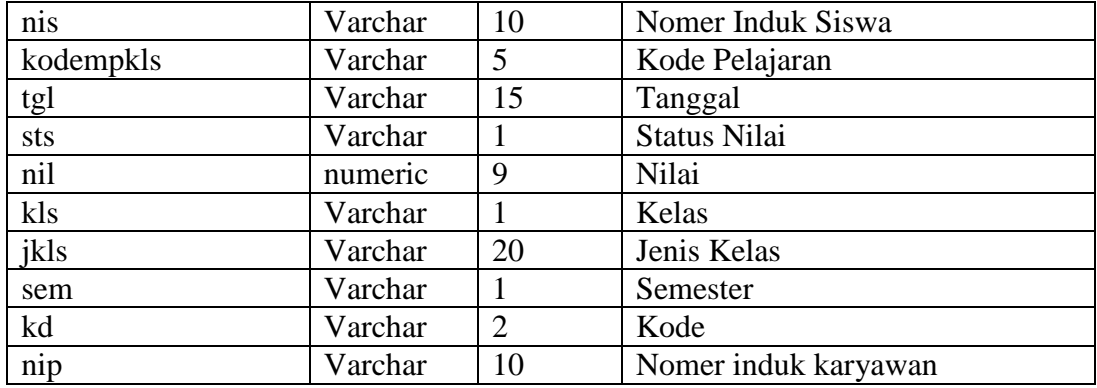

Nama Tabel : raport

Primary Key : nis, sem, kodemp, status

Foreign Key : nis, sem, kls, jkls, kodemp, nip

Fungsi : Tabel ini digunakan untuk menyimpan data-data nilai raport.

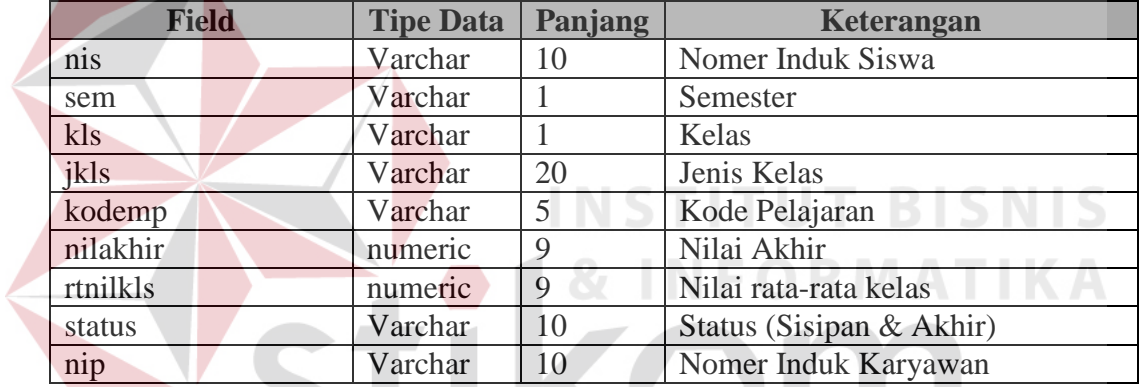

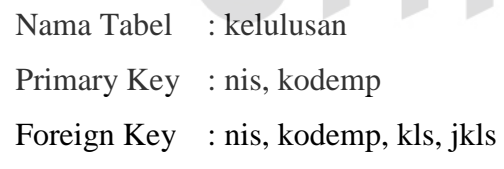

Fungsi : Tabel ini digunakan untuk menyimpan data-data nilai ujian akhir siswa.

SURABAYA

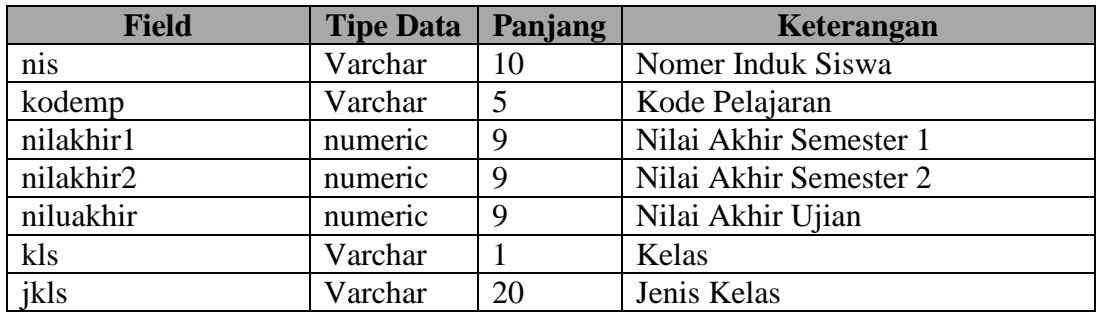

Nama Tabel : lulus

Primary Key : nis, kodemp

Foreign Key : nis, kodemp

Fungsi : Tabel ini digunakan untuk menyimpan data-data kelulusan siswa.

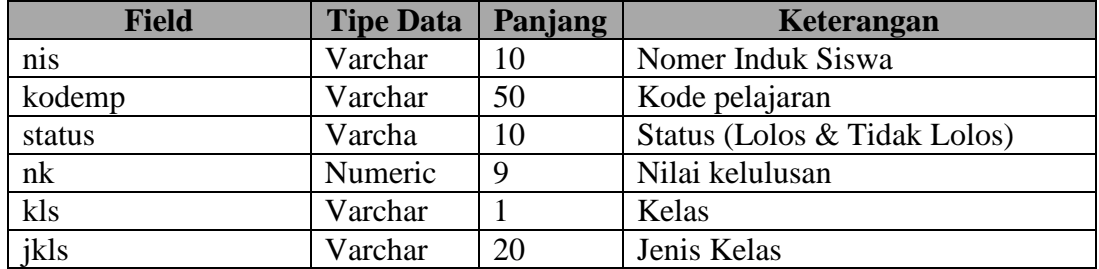

Nama Tabel : his\_kelas

Primary Key : thn\_ajaran, kls, jkls, nis

Foreign Key : kls, jkls, nis

Fungsi : Tabel ini digunakan untuk menyimpan data-data history kelas.

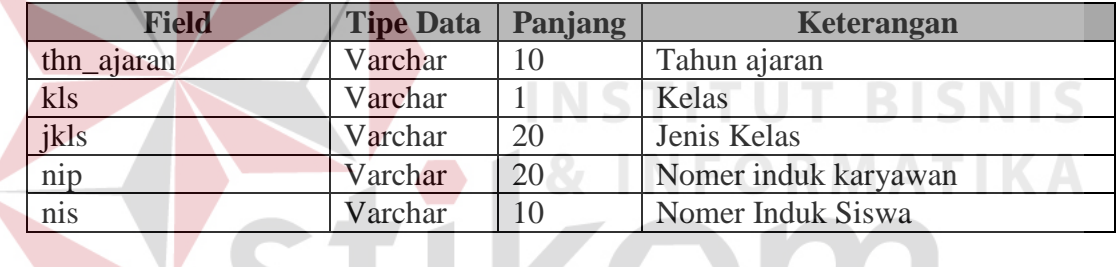

Nama Tabel : his\_ absen

Primary Key : thn\_ajaran, tgl\_absen, nis<br>
Foreign Key : tgl\_absen\_nis

Foreign Key : tgl\_absen, nis

Fungsi : Tabel ini digunakan untuk menyimpan data-data history absen.

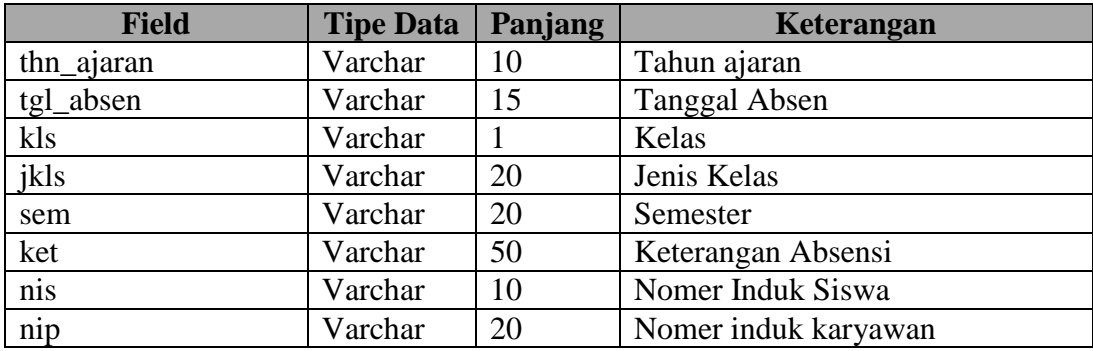

Nama Tabel : his\_ nilai

Primary Key : thn\_ajaran, nis, kodempkls, sts, sem

Foreign Key : nis, kodempkls, sts, sem

Fungsi : Tabel ini digunakan untuk menyimpan data-data history nilai.

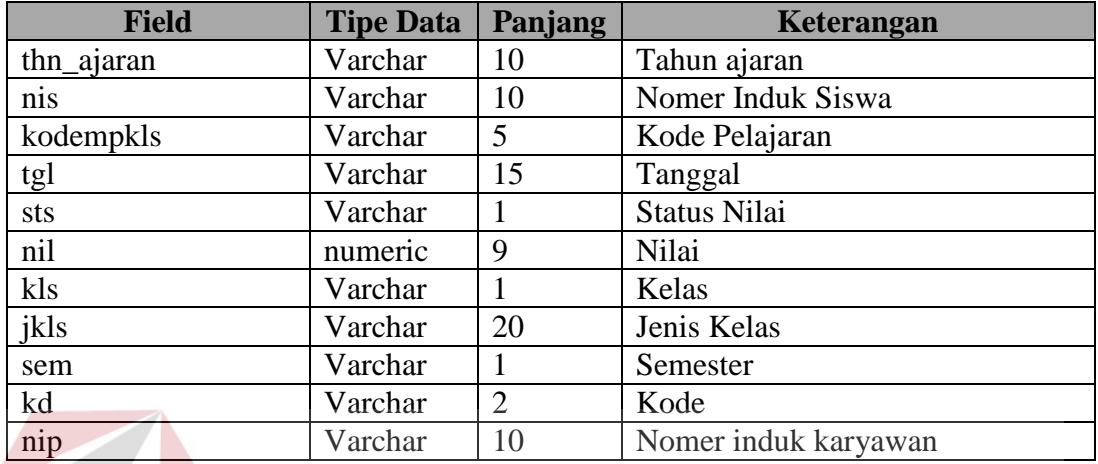

Nama Tabel : his\_raport

Primary Key : thn\_ajaran, nis, sem, status, kodemp

Foreign Key : nis, sem, kodemp, status

Fungsi : Tabel ini digunakan untuk menyimpan data-data history raport.

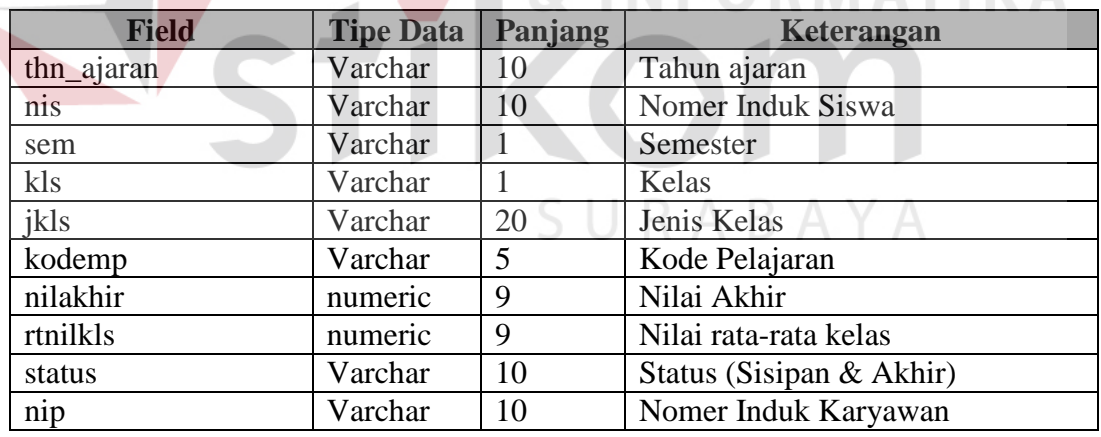

Nama Tabel : his\_kelulusan

Primary Key : thn\_ajaran, nis, kodemp

Foreign Key : nis, kodemp

Fungsi : Tabel ini digunakan untuk menyimpan data-data histori nilai ujian akhir.

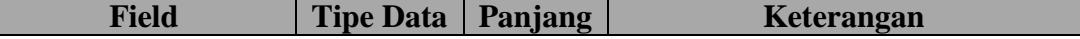

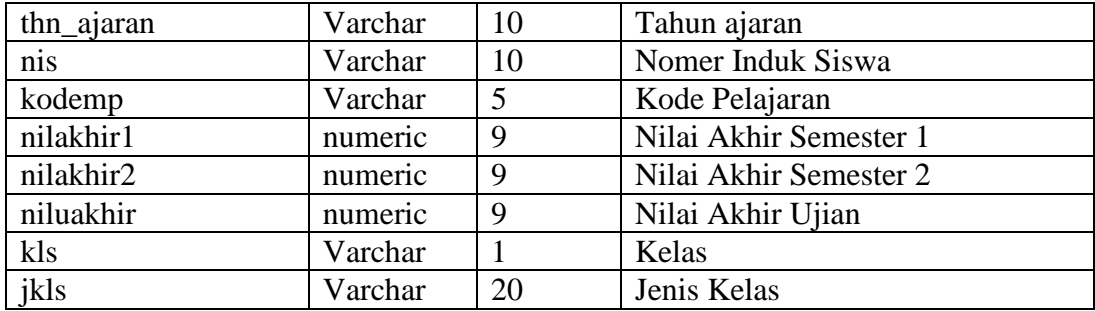

Nama Tabel : his\_lulus

Primary Key : thn\_ajaran, nis, kodemp

Foreign Key : nis, kodemp

Fungsi : Tabel ini digunakan untuk menyimpan data-data history kelulusan.

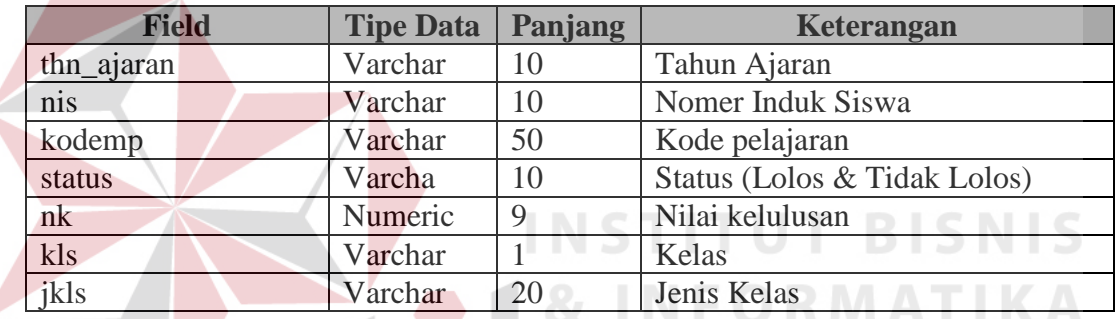

Nama Tabel : his\_nilai \_bakat

Primary Key : thn\_ajaran, nis, kdamak

Foreign Key : bd, nis

Fungsi : Tabel ini digunakan untuk menyimpan data-data history nilai akhir kompetensi.

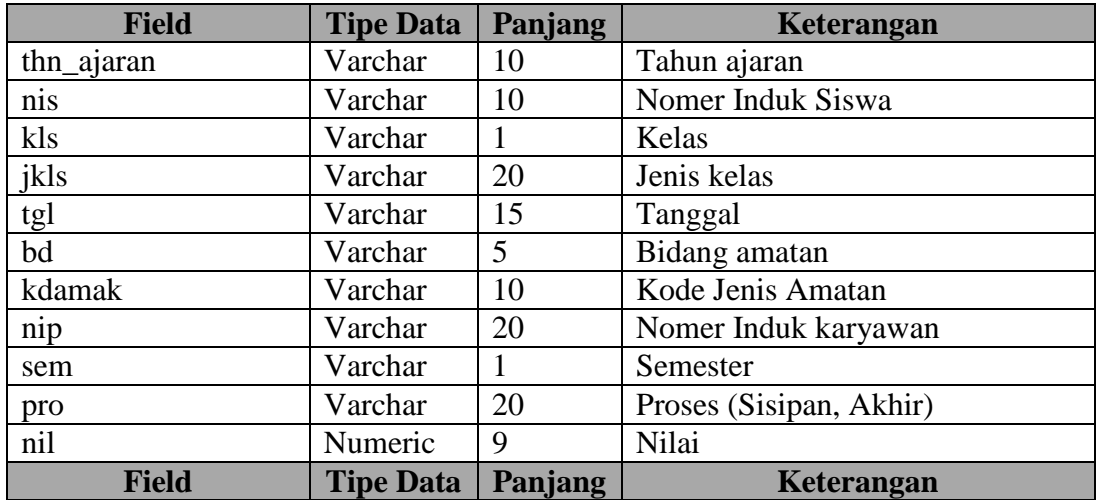

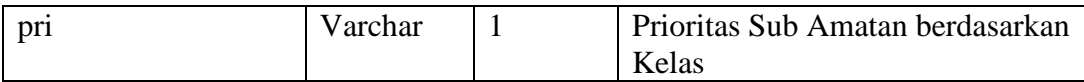

#### **3.2.6 Perancangan Antar Muka**

Pada langkah ini dilakukan perancangan antar muka online yang akan menggunakan PHP, HTML (Dreamweaver MX), sedangkan sistem offline yang akan menggunakan Microsoft Visual Basic 6.0 dengan koneksi database Microsoft SQL Server 7.0, yaitu:

#### **A. Offline**

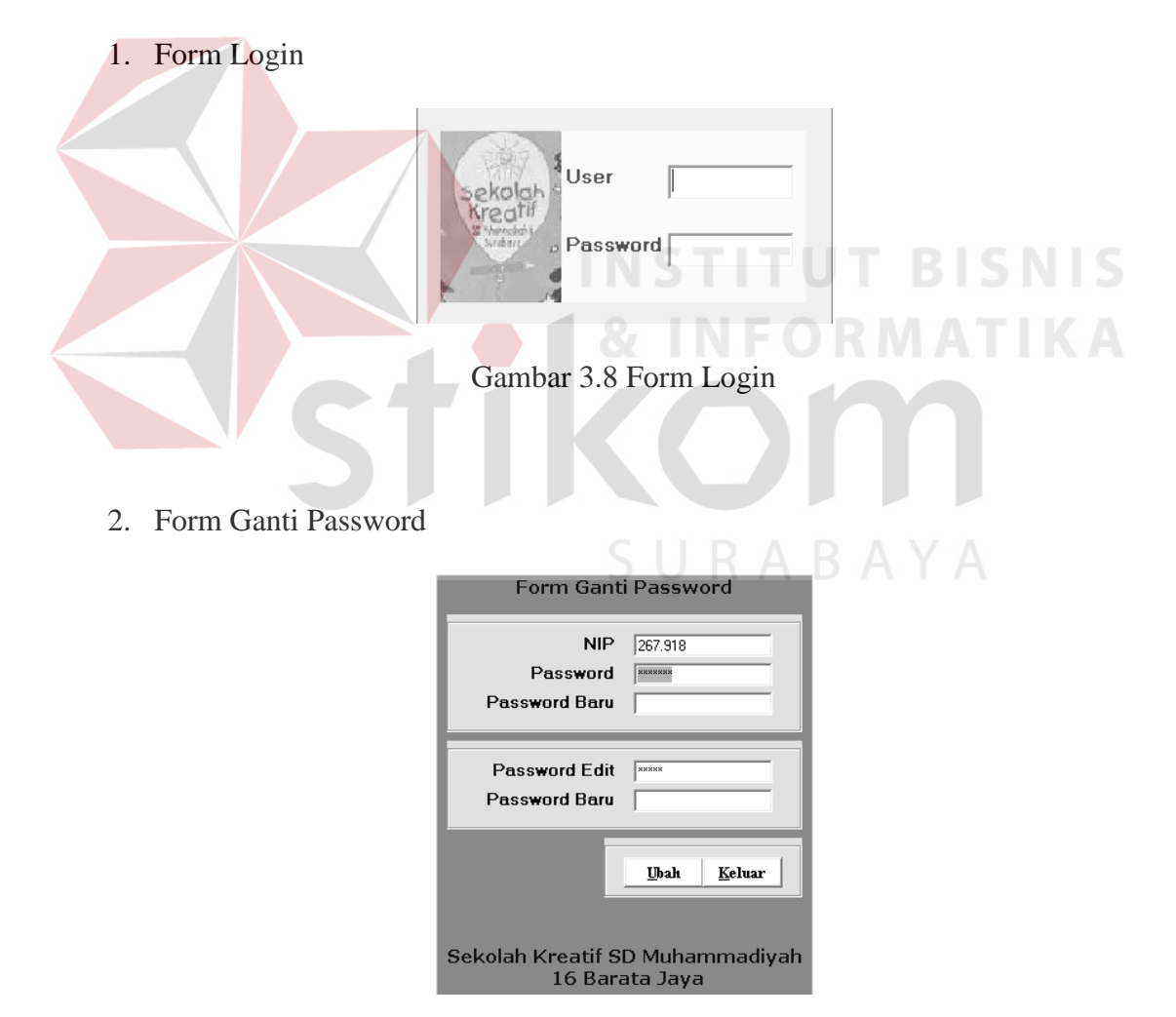

Gambar 3.9 Form Ganti Password

3. Form Maintenence Data Login

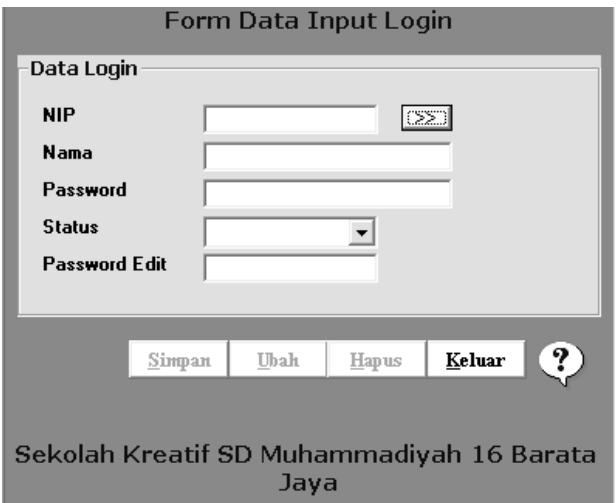

Gambar 3.10 Form Maintenence Data Login

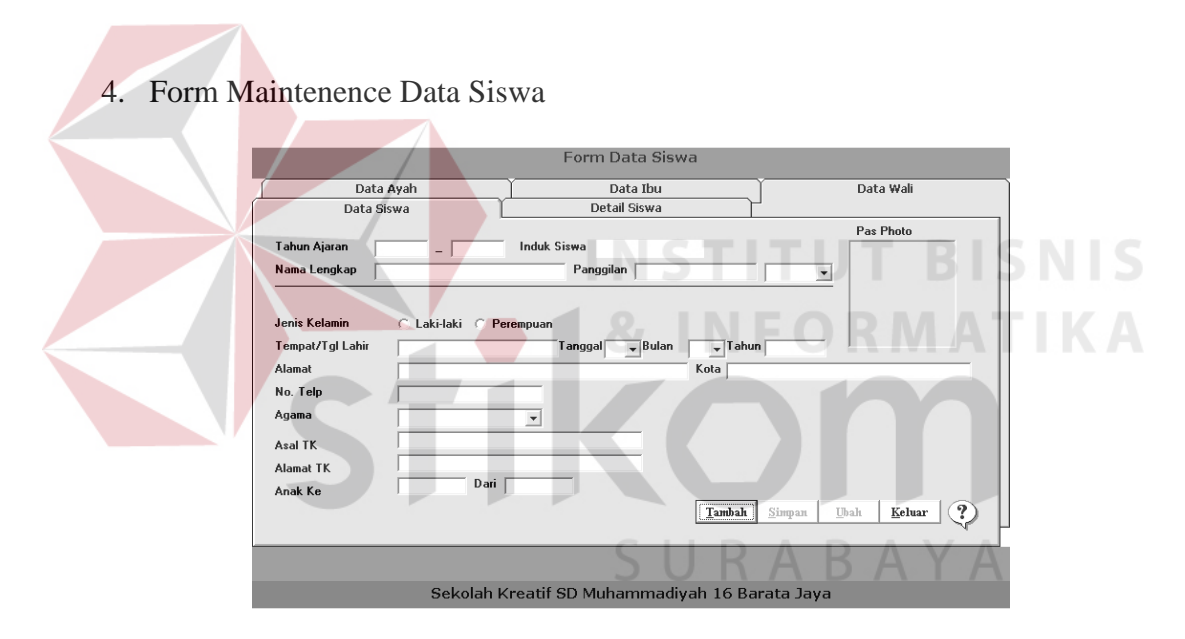

Gambar 3.11 Form Maintenence Data Siswa

5. Form Maintenence Data Karyawan

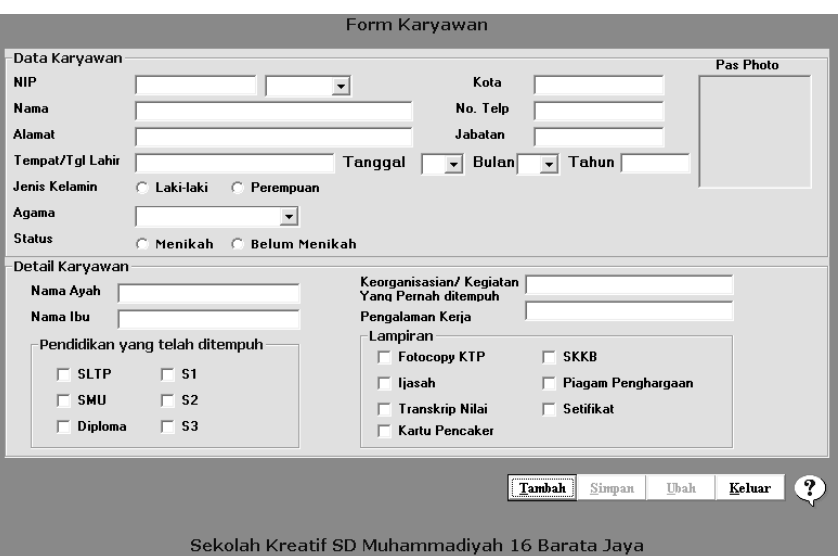

Gambar 3.12 Form Maintenence Data Karyawan

6. Form Maintenence Data Kelas

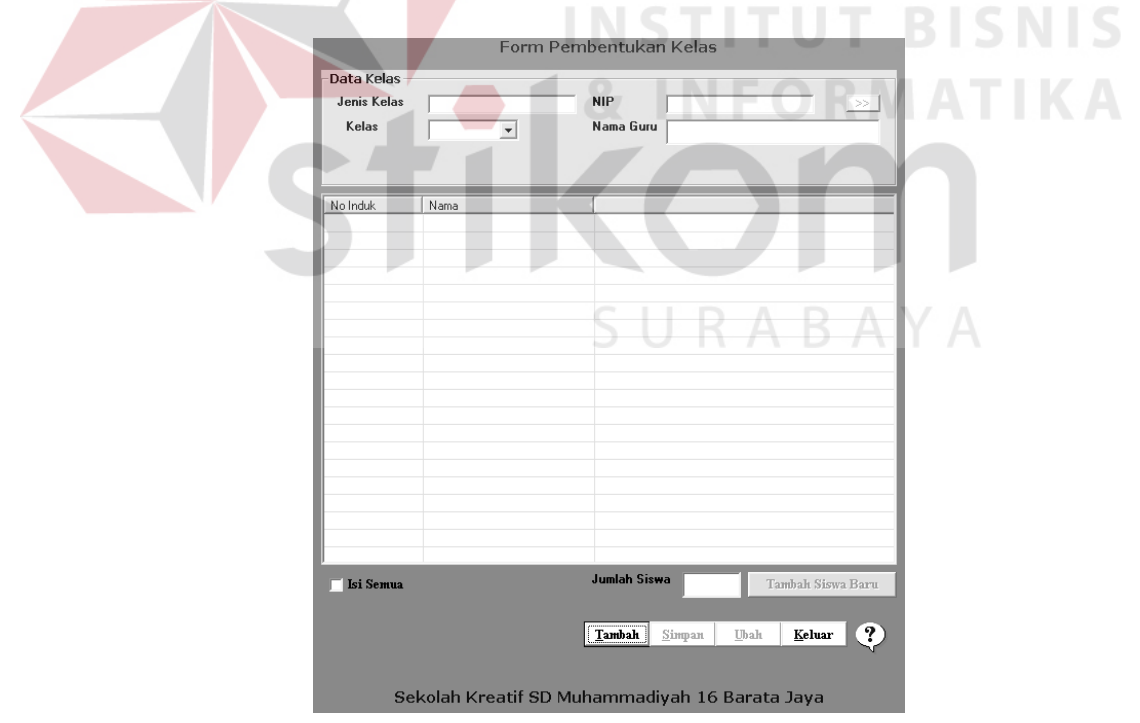

Gambar 3.13 Form Maintenence Data Kelas

7. Form Maintenence Data Mata Pelajaran

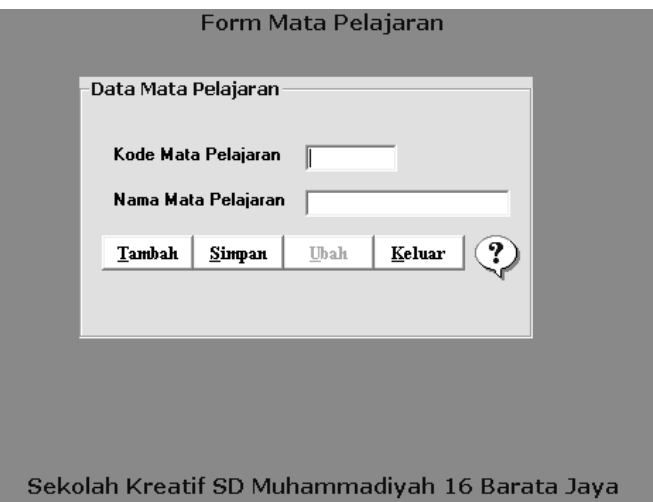

Gambar 3.14 Form Maintenence Data Mata Pelajaran

8. Form Maintenence Data Amatan Aktifitas

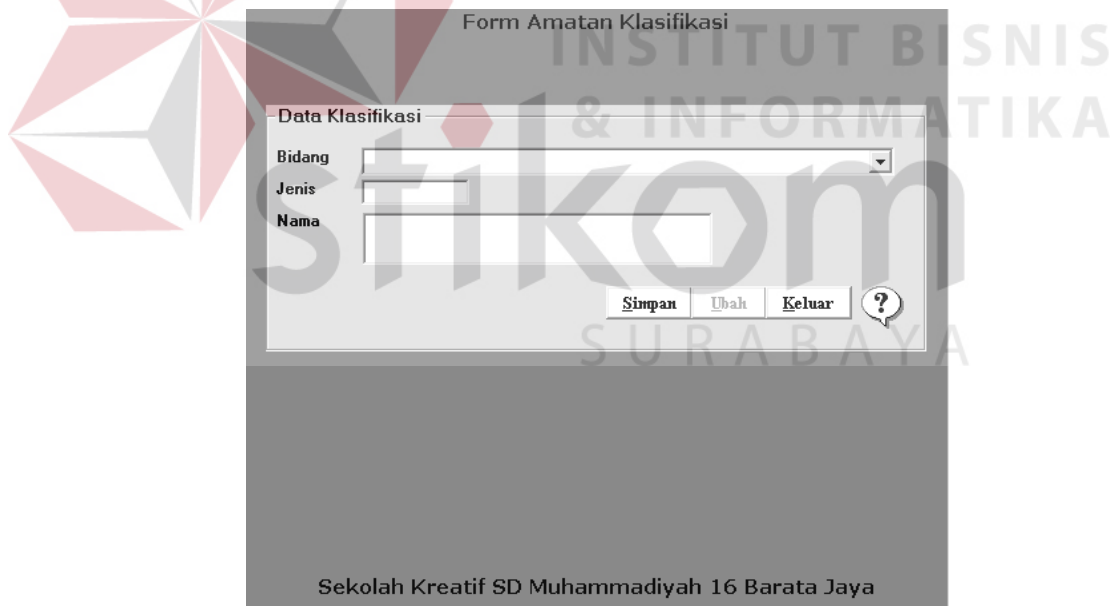

Gambar 3.15 Form Maintenence Data Amatan Aktifitas

9. Form Maintenence Data Data Karir

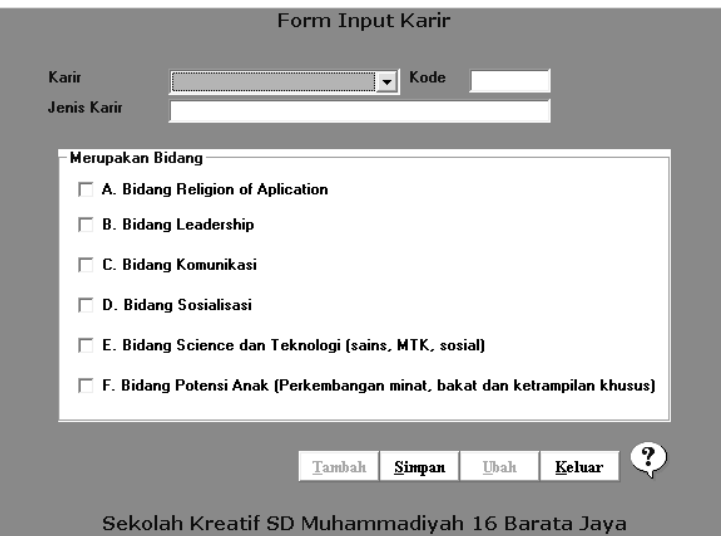

Gambar 3.16 Form Maintenence Data Data Karir

10. Form Transaksi Absensi

| Data Absen-<br><b>Tgl Absen</b><br>Kelas<br>Semester | 1/3/2005   |            | Form Absensi<br><b>NIP</b><br>Nama Wali<br>Proses                                                                  |  |
|------------------------------------------------------|------------|------------|----------------------------------------------------------------------------------------------------|--|
| Nis                                                  | Nama Siswa | Keterangan |                                                                                                    |  |
| Hadir Semua<br>п                                     |            |            | $\left( \mathbf{?}\right)$<br>Keluar<br>Tambah<br>Simpan<br>Ubah<br>Sekolah Kreatif SD Muhammadiyah 16 Barata Jaya |  |

Gambar 3.17 Form Transaksi Absensi

# 11. Form Transaksi Aktifitas Siswa

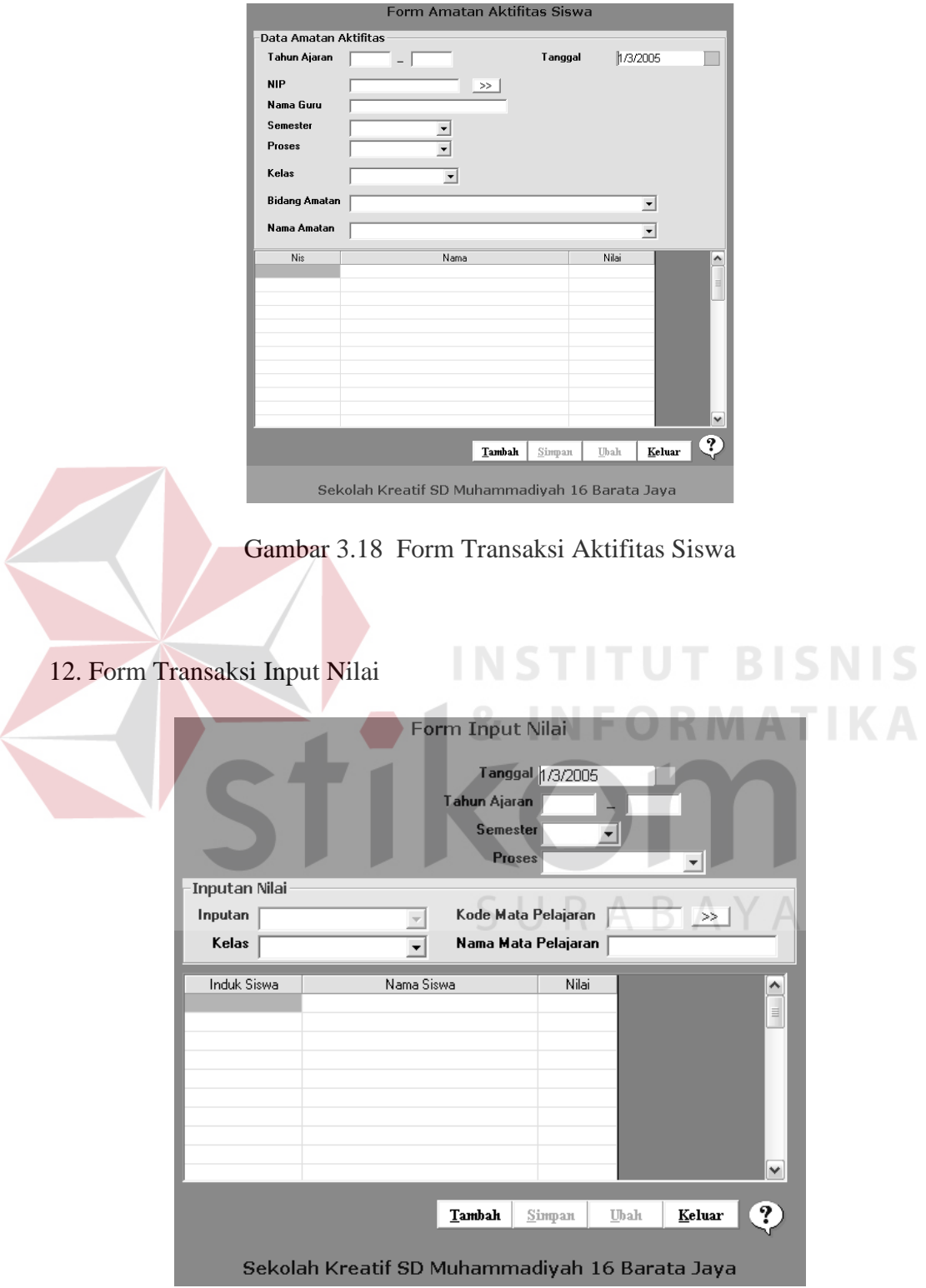

Gambar 3.19 Form Transaksi Input Nilai

#### 13. Form Transaksi Perhitungan Raport

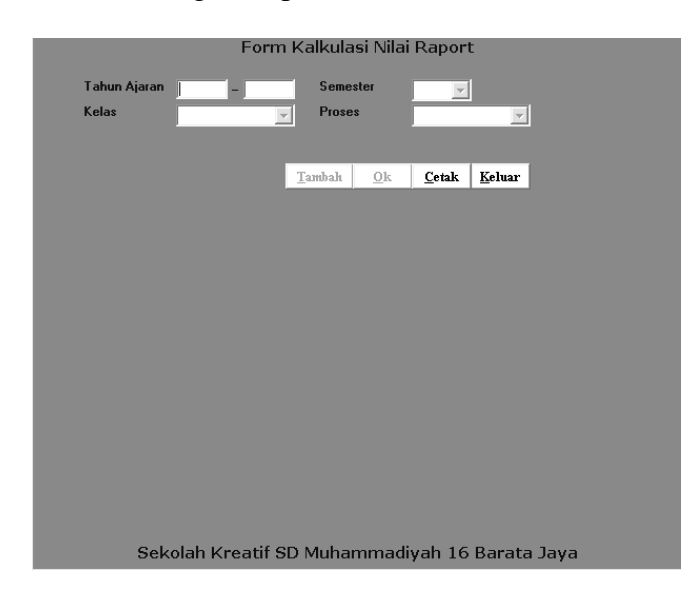

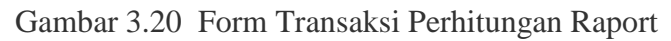

14. Form Transaksi Koreksi Nilai

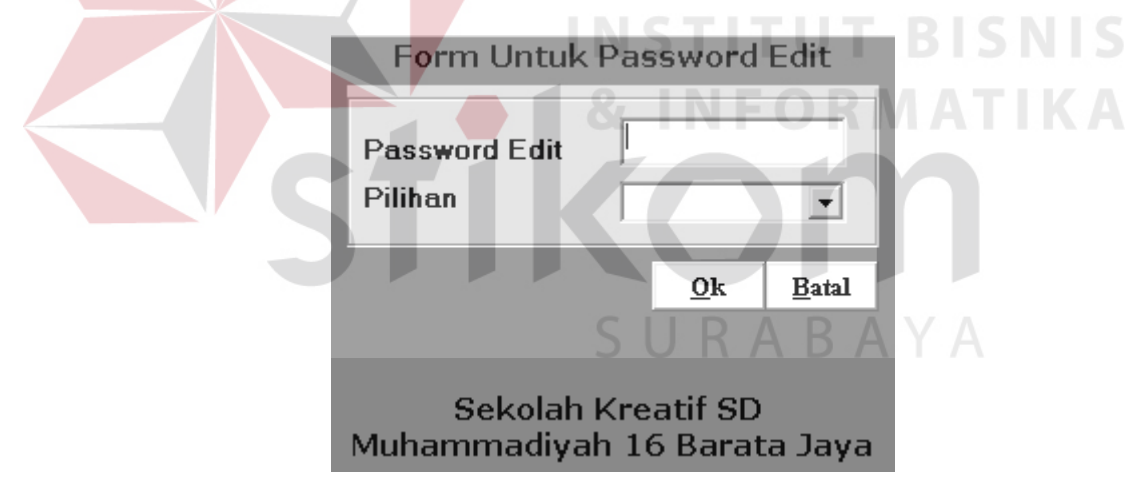

Gambar 3.21 Form Transaksi Koreksi Nilai

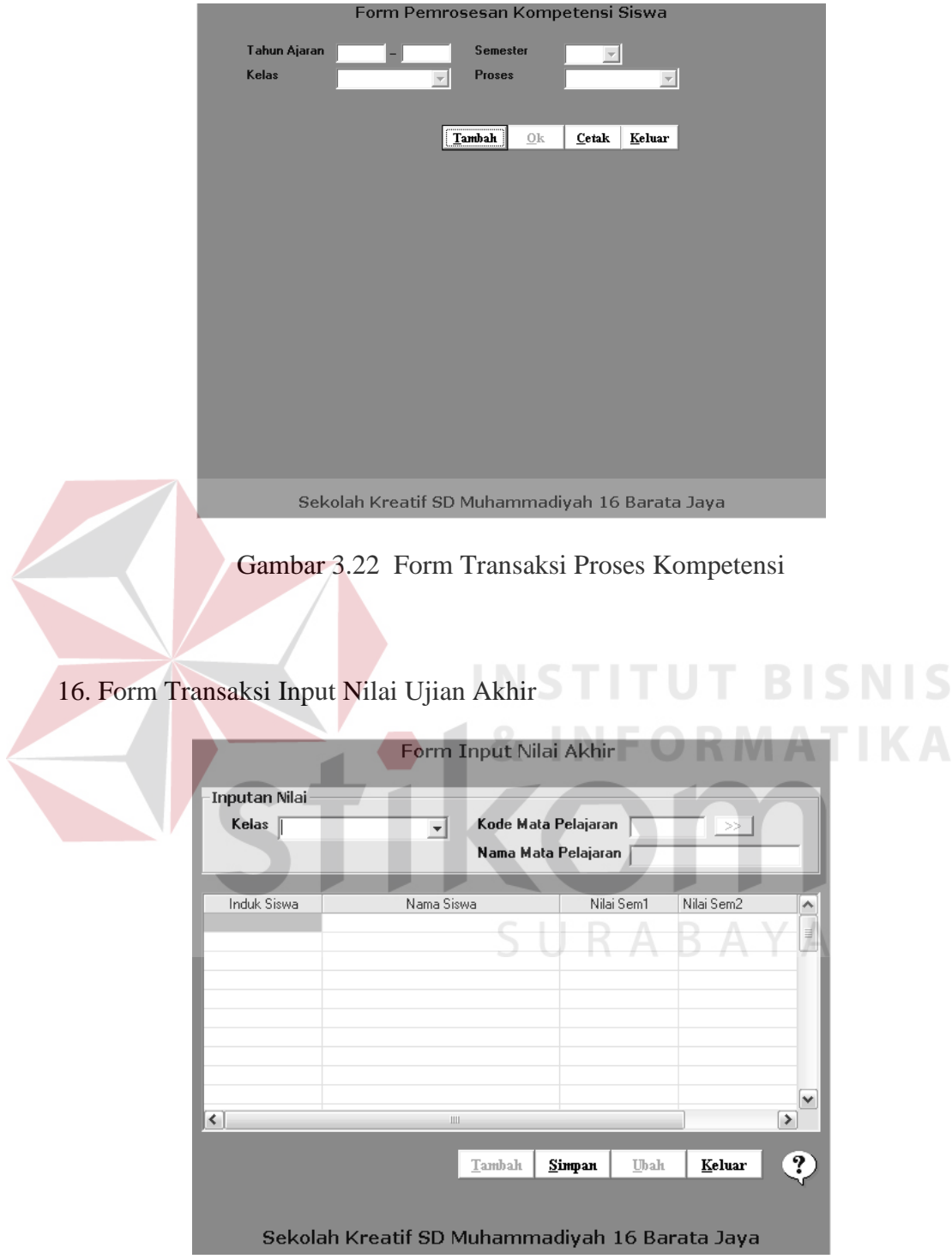

# 15. Form Transaksi Proses Kompetensi

Gambar 3.23 Form Transaksi Input Nilai Ujian Akhir

#### 17. Form Transaksi Evaluasi Kelulusan

| Kelas | 6 Bernyanyi                 | ≖<br>Proses | Keluar |
|-------|-----------------------------|-------------|--------|
|       | Data Status Kelulusan Siswa |             |        |
| Nis   | Nama                        | Status      |        |
|       |                             |             |        |
|       |                             |             |        |
|       |                             |             |        |
|       |                             |             |        |
|       |                             |             |        |
|       |                             |             |        |
|       |                             |             |        |
|       |                             |             |        |
|       |                             |             |        |
|       |                             |             |        |
|       |                             |             |        |
|       |                             |             |        |
|       |                             |             |        |
|       |                             |             |        |

Gambar 3.24 Form Transaksi Evaluasi Kelulusan

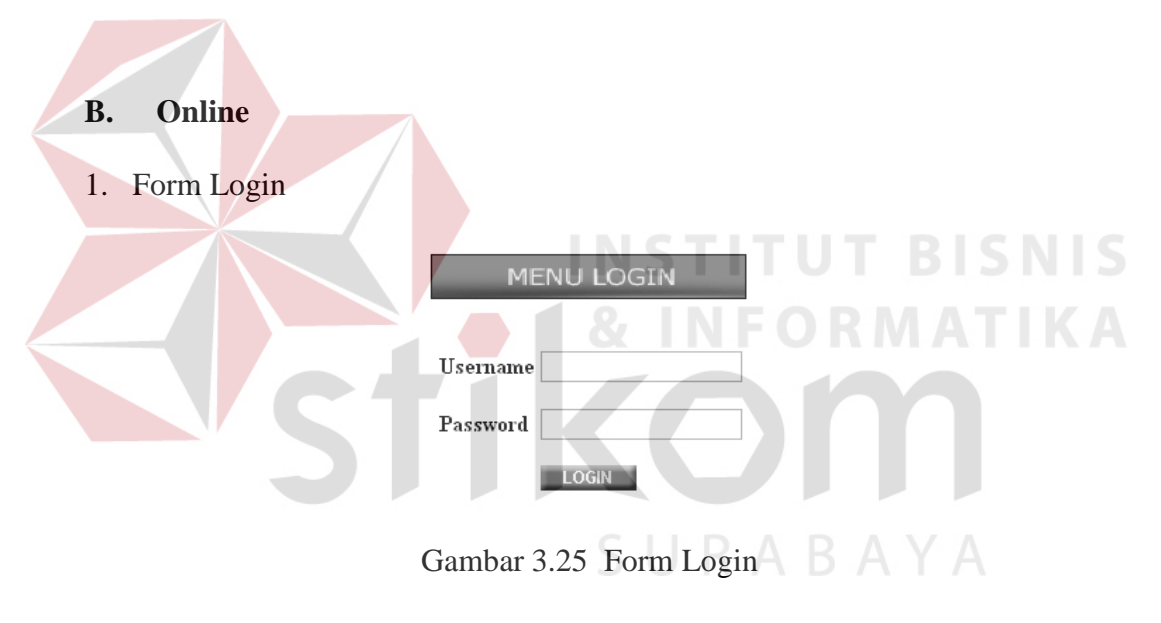

2. Form Update Data Login

 $\mathrm{Id}$ 

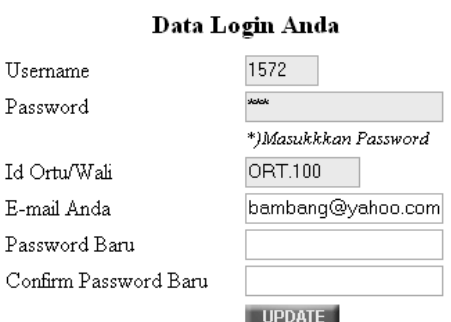

Gambar 3.26 Form Update Data Login

3. Form Lihat Data Nilai

# Form Lihat Data Nilai

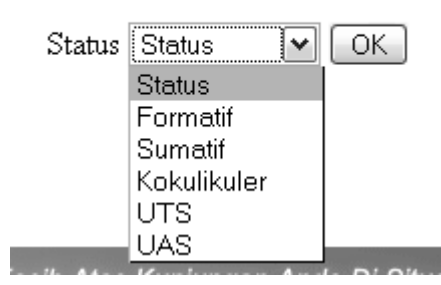

Gambar 3.27 Form Lihat Data Nilai

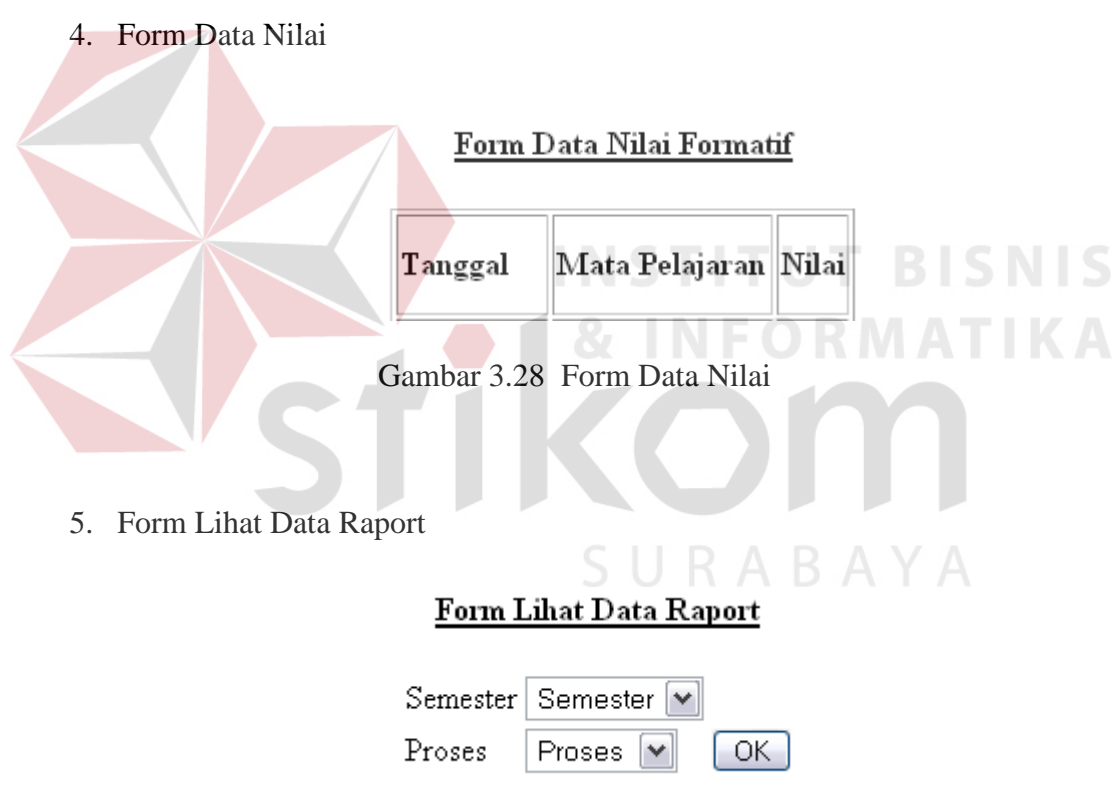

Gambar 3.29 Form Lihat Data Raport

### 6. Form Data Raport

# Form Data Raport

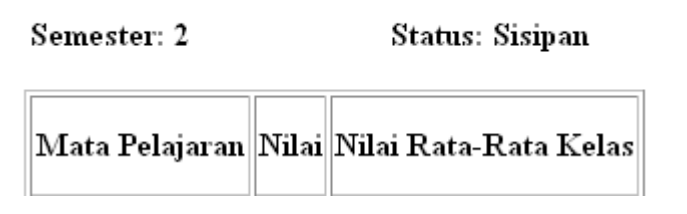

Gambar 3.30 Form Data Raport

7. Form Lihat Data Kompetensi

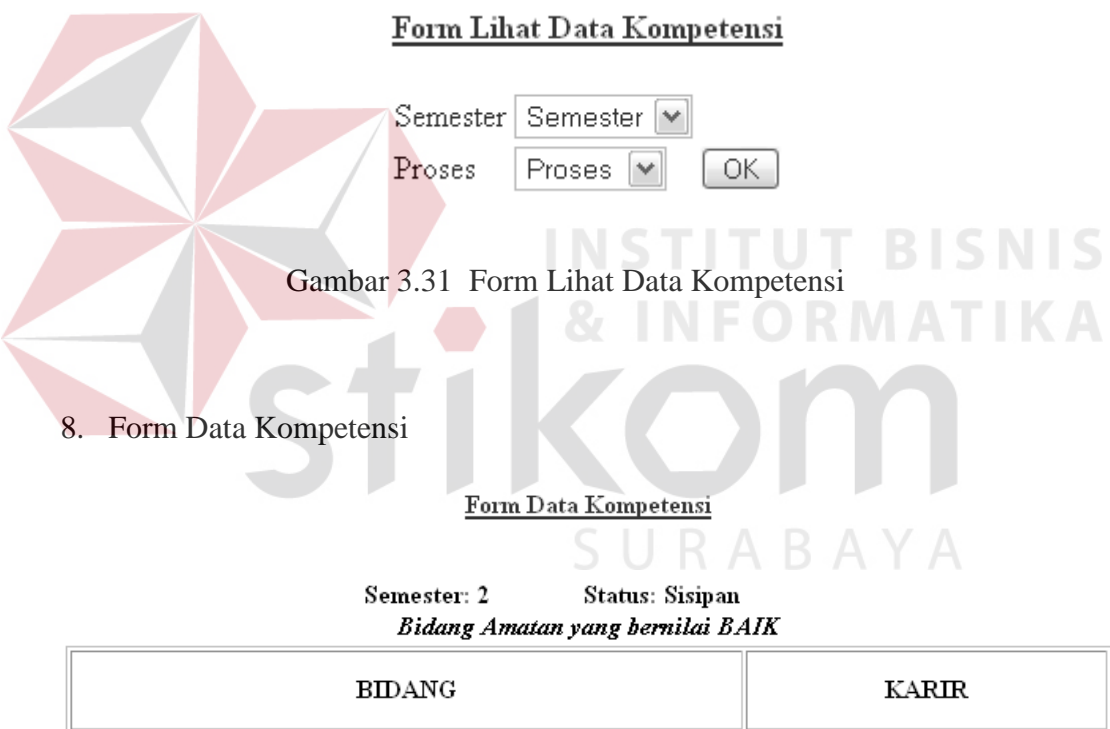

Gambar 3.32 Form Data Kompetensi

9. Form Lihat Data Kompetensi

#### Form Lihat Data Perkembangan Kompetensi

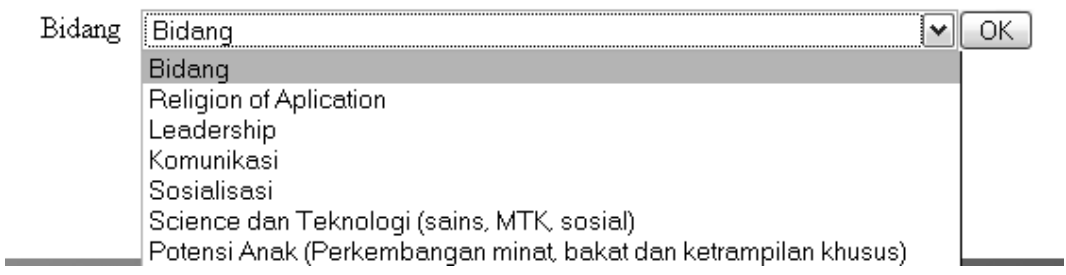

Gambar 3.33 Form Lihat Data Kompetensi

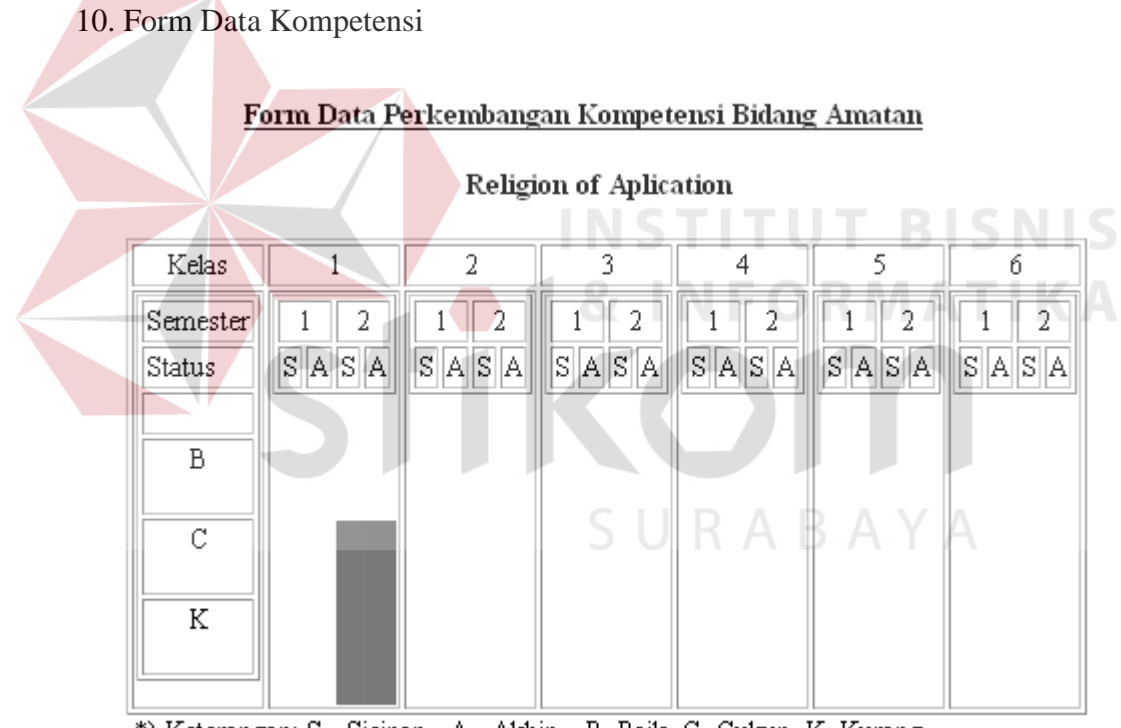

\*) Keterangan: S= Sisipan, A= Akhir B=Baik, C=Cukup, K=Kurang

Gambar 3.34 Form Data Kompetensi

#### **3.2.7 Perancangan Rule**

Metode yang digunakan untuk memproses kompetensi siswa adalah dengan proses Fuzzy, dimana range nilai yang dihasilkan adalah baik, cukup, dan kurang. Dalam penyusunan rule ini diperlukan variabel untuk menyimpan data aktifitas untuk kompetensi yang ada di dalam database. Struktur data variabelvariabel yang digunakan adalah

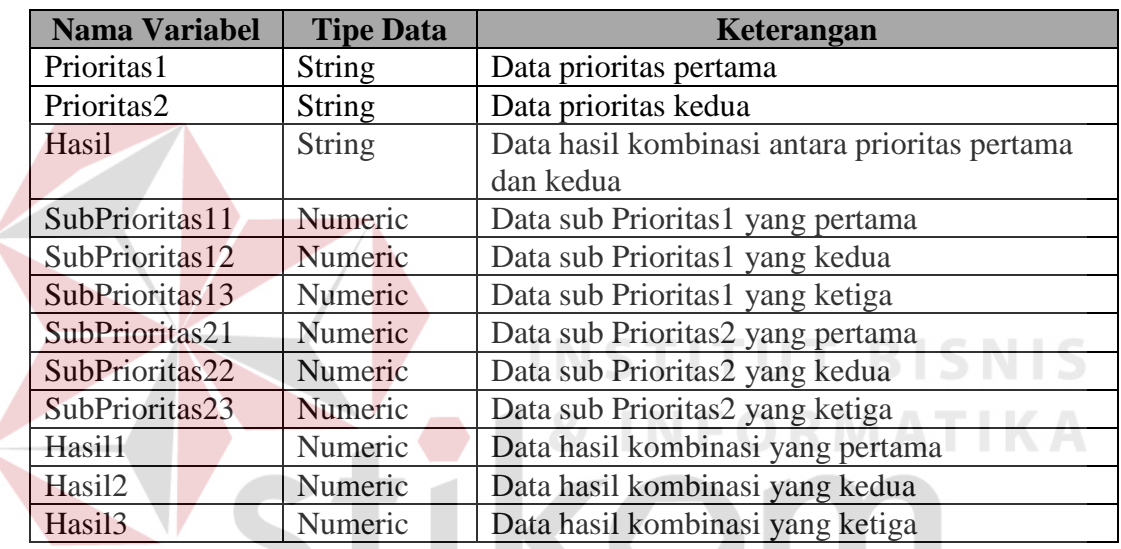

RABAYA

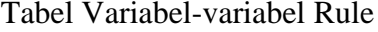

Rule-rule yang digunakan adalah :

- R IF Prioritas1 And Prioritas2 THEN Hasil
- R1 IF SubPrioritas11 And SubPrioritas21 THEN Hasil1
- R2 IF SubPrioritas12 And SubPrioritas21 THEN Hasil1
- R3 IF SubPrioritas13 And SubPrioritas21 THEN Hasil2
- R4 IF SubPrioritas11 And SubPrioritas22 THEN Hasil1
- R5 IF SubPrioritas12 And SubPrioritas22 THEN Hasil2
- R6 IF SubPrioritas13 And SubPrioritas22 THEN Hasil2
- R7 IF SubPrioritas11 And SubPrioritas23 THEN Hasil2

R8 IF SubPrioritas12 And SubPrioritas23 THEN Hasil2

#### R9 IF SubPrioritas13 And SubPrioritas23 THEN Hasil3

Rule-rule diatas digunakan untuk menghasilkan kondisi Hasil, yang nantinya akan digunakan pada proses inferensi dengan metode mamdani.

#### **3.3 Prosedur Sistem**

Proses kompetensi dengan fuzzy logic dan karir siswa terdiri dari beberapa proses yaitu proses maintenance terdiri dari input data, update data dan lihat data. Proses lain yang digunakan dalam sistem informasi akademik dan pemrosesan kompetensi siswa, dijabarkan dalam pseudocode yaitu pada proses evaluasi kenaikan dan proses evaluasi kelulusan, sedangkan untuk proses kompetensi dengan fuzzy logic dan karir dijabarkan dalam flowchart.

#### **3.3.1 Proses Evaluasi Kenaikan**

Pada proses evaluasi kenaikan dimulai dengan proses kalkulasi nilai, filefile yang yang digunakan adalah file nilai dan raport, variabel-variabel yang SURABAYA digunakan antara lain:

**INSTITUT BISNIS** 

- 1. Variabel R bertipe string, digunakan untuk mengetahui proses raport yang akan dilakukan ( Sisipan dan Akhir)
- 2. Variabel K1,K2,K3,K4 bertipe numeric, digunakan untuk menyimpan data dari tabel nilai dimana K1 untuk sts=1 dan 2, K2 untuk sts=3, K3 untuk sts=4 dan K4 untuk sts=5.
- 3. Variabel C1,C2,C3,C4 bertipe numeric, digunakan untuk menyimpan counter dari masing-masing nilai K1,K2,K3,K4.
- 4. Variabel NPS bertipe numeric, digunakan untuk menyimpan nilai akhir dari siswa per mata pelajaran untuk proses raport sisipan.
- 5. Variabel NPA bertipe numeric, digunakan untuk menyimpan nilai akhir dari siswa per mata pelajaran untuk proses raport akhir.

Pseudocode dari proses kalkulasi nilai adalah

1.  $K1=0$ 2. K2=0 3. K3=0 4. K4=0 5. C1=0 6.  $C2=0$ 7. C3=0 8. C4=0 9. If  $R =$  "Sisipan" Then 10. Read nilai 11. While nilai.EOF = False 12. While nilai.nis and nilai.kodemp sama do 13. If sts="1" and sts="2" Then **T BISNIS** 14. K1=K1 + nilai.nil 15.  $Cl=Cl+1$ 16. ElseIf sts="3" Then 17.  $K2=K2 + \text{milai.}$ 18.  $C2=C2+1$ 19. ElseIf sts="4" Then 20.  $K3=K3 + \text{nilai.nil}$ 21.  $C3=C3+1$ **RABAYA** 22. End if 23. End while 24.  $K1 = K1 / C1$ 25.  $K2 = K2 / C2$ 26. K3 = K3 / C3 27. NPS =  $(K1 + K2 + (2 * K3))/4$ 28. save raport 29. End while 30. ElseIf R="Akhir" 31. Read nilai 32. While nilai. $EOF = False$ 33. While nilai.nis and nilai.kodemp sama do 34. If sts="1" and sts="2" Then  $35.$  K1=K1 + nilai.nil 36.  $Cl=Cl+1$ 37. ElseIf sts="3" Then 38.  $K2=K2 + \text{milai.nil}$ 

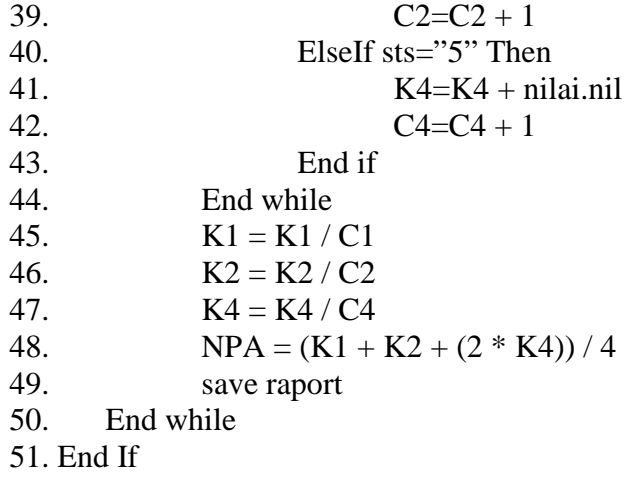

Setelah proses kalkulasi nilai dilakukan proses perhitungan rata-rata nilai kelas. File-file yang digunakan adalah file raport. Variabel-variabel yang digunakan adalah :

- 1. Variabel rata bertipe numeric, digunakan untuk menyimpan jumlah nilai akhir dari kelas dan kodemp yang sama.
- 2. Variabel A bertipe numeric, digunakan untuk menyimpan counter dari variabel rata.
- 3. Variabel B bertipe numeric, digunakan untuk menyimpan rata-rata kelas per mata pelajaran.

Pseudocode dari proses rata-rata kelas adalah

- 1. Read raport
- 2. rata=0
- 3.  $A=0$
- 4.  $B=0$
- 5. While raport.EOF=False
- 6. If raport.kelas and raport.kodemp sama then<br>
7.  $\arctan\theta + \arctan\theta + \arctan\theta$
- $rata=rta + raport.nilakhir$
- 8.  $A=A+1$
- 9.  $B = \text{rata}/A$
- 10. save raport
- 11. End If
- 12. End while

Setelah proses rata-rata kelas dilakukan proses akhir. File yang digunakan adalah file raport. Variabel-variabel yang digunakan adalah :

- 1. Variebel K bertipe string, digunakan untuk menyimpan data siswa, apakah Naik atau Tidak naik.
- 2. Variabel S , bertipe numeric, digunakan untuk menyimpan jumlah mata pelajaran yang nilai minimalnya adalah 6. jumlah yang digunakan disini 3.
- 3. Variabel J bertipe numeric, digunakan untuk menyimpan jumlah data nilai dari mata pelajaran sebagai syarat kenaikan.

Pseudocode dari proses akhir adalah

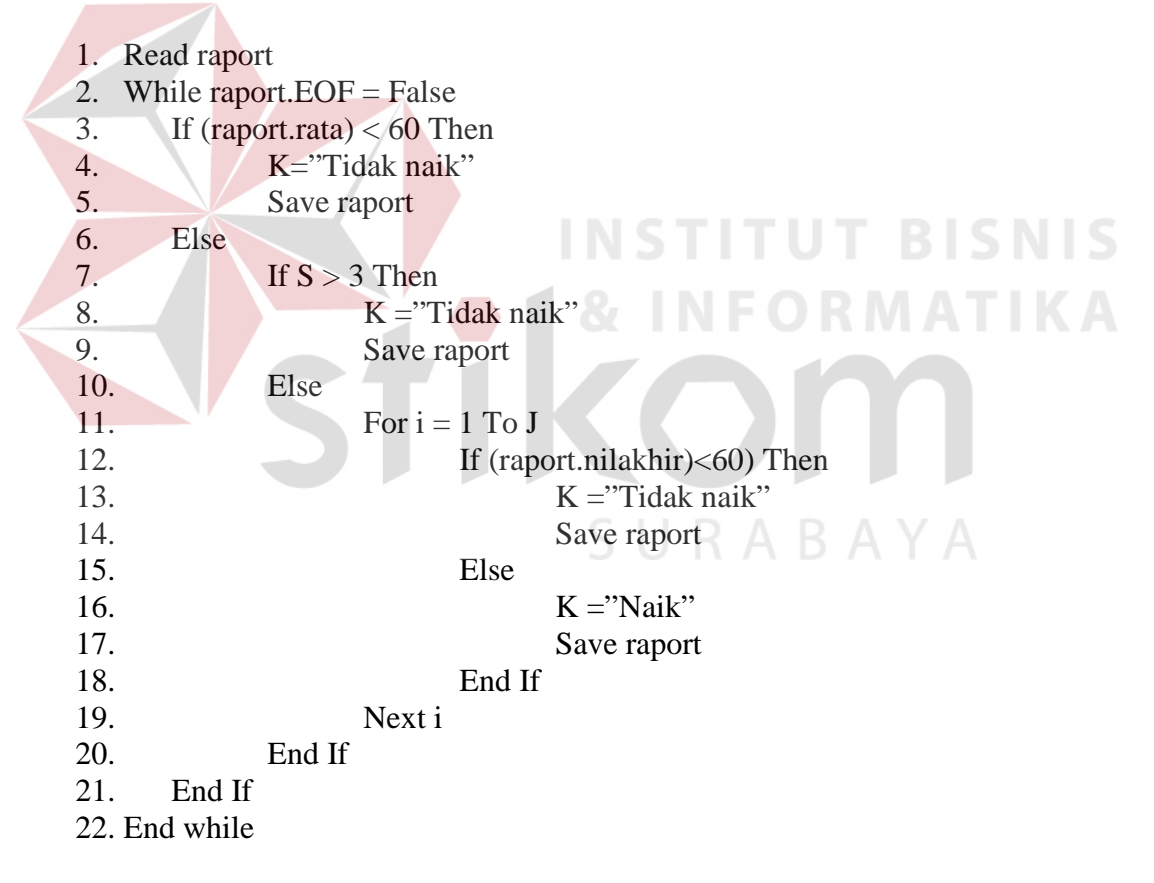

Setelah proses akhir selesai memungkinkan untuk dilakukan proses koreksi nilai. Siswa yang seharusnya tidak naik bisa menjadi naik karena pertimbangan tertentu dari pihak sekolah. Proses yang dilakukan adalah proses koreksi nilai. Setelah proses koreksi nilai secepatnya harus dilakukan lagi proses rata-rata-kelas dan proses akhir. File-file yang digunakan adalah file raport. Variabel-variabel yang digunakan adalah

1. Variabel Edit bertipe numeric, digunakan untuk menyimpan nilai yang akan diedit.

Pseudocode dari proses koreksi nilai adalah:

- 1. Read raport
- 2. While raport. EOF  $=$  False
- 3. Edit = nilai yang mau diedit
- 4. Update raport
- 5. End while

#### **3.3.2 Proses Evaluasi Kelulusan**

Pada proses evaluasi kelulusan yang dilakukan pertama adalah proses perhitungan kelulusan. File-file yang digunakan file kelulusan, dan lulus. Variabel-variabel yang digunakan pada proses ini adalah:

- 1. Variabel Sy bertipe numeric, digunakan untuk menyimpan nilai yang menjadi syarat kelulusan.
- 2. Variabel U dan ga bertipe numeric, hanya sebagai variabel bantu untuk menyimpan data dari tabel lulus.
- 3. Variabel F1 bertipe numeric, digunakan untuk menyimpan data nilai raport semester 1 status akhir.
- 4. Variabel F2 bertipe numeric, digunakan untuk menyimpan data nilai raport semester 2 status akhir.
- 5. Variabel N bertipe numeric, digunakan untuk menyimpan data ujian akhir.
- 6. Variabel NK bertipe numeric, digunakan untuk menyimpan data perhitungan kelulusan.
- 7. Variabel L bertipe string, digunakan untuk menyimpan data siswa yang lolos perhitungan kelulusan.
- 8. Variabel K bertipe string, digunakan untuk menyimpan data siswa yang Lulus.
- 9. Variabel q bertipe numeric, y bertipe string, sebagai syarat kelulusan.

Pseudocode dari proses evaluasi kelulusan adalah:

```
1. S_y=q2. lulus = 03. ga = 04. For i = 1 To y terakhir jumlah syarat kelulusan
5. Read kelulusan 
6. While Not kelulusan.EOF = True7. NK = (F1 + F2 + 2 * N) / 48. If NK \geq Sy Then
9. L="Y"
10. Save lulus
11. Else
12. L = "N"13. \qquad \qquad End If Save lulus
         End If
                        INSTITUT BISNIS
15. End while 
16. Next i
17. While Not (lulus).EOF 
18. If (lulus.status) = "Y" Then
19. U = 020. Else 
21. If ga = 0 Then
22. \alpha = 1URABAYA
23. Else
24. ga = ga + 125. End If
26. End If
27. End while 
28. If ga \geq 1 Then
29. K="Tidak Lulus"
30. Save lulus 
31. ElseIf lulus = 0 And ga = 0 Then
32. K="Lulus"
33. Save lulus 
34. End If
35. End while
```
Setelah proses perhitungan kelulusan selesai memungkinkan untuk dilakukan proses koreksi nilai. Siswa yang seharusnya tidak lulus bisa menjadi lulus karena pertimbangan tertentu dari pihak sekolah. Proses yang dilakukan adalah proses koreksi nilai. File-file yang digunakan adalah file kelulusan. Variabel-variabel yang digunakan adalah

1. Variabel Edit bertipe numeric, digunakan untuk menyimpan nilai yang akan diedit.

Pseudocode dari proses koreksi nilai adalah:

- 1. Read kelulusan
- 2. While kelulusan.EOF=False
- 3. Edit = nilai yang mau diedit
- 4. Update kelulusan
- 5. End while

#### **3.3.3 Proses Kompetensi dengan Fuzzy Logic**

Struktur data variabel-variabel yang digunakan untuk proses

kompetensi dengan fuzzy logic adalah

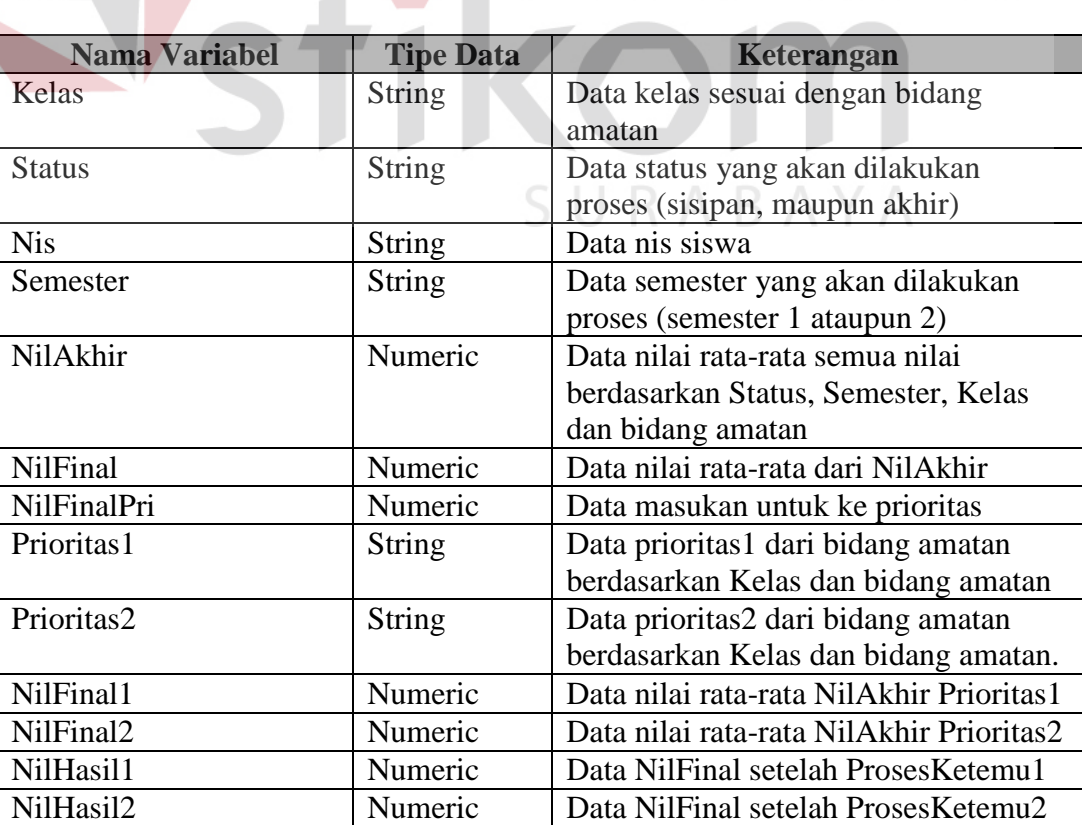

Tabel Variabel-variabel Proses Kompetensi

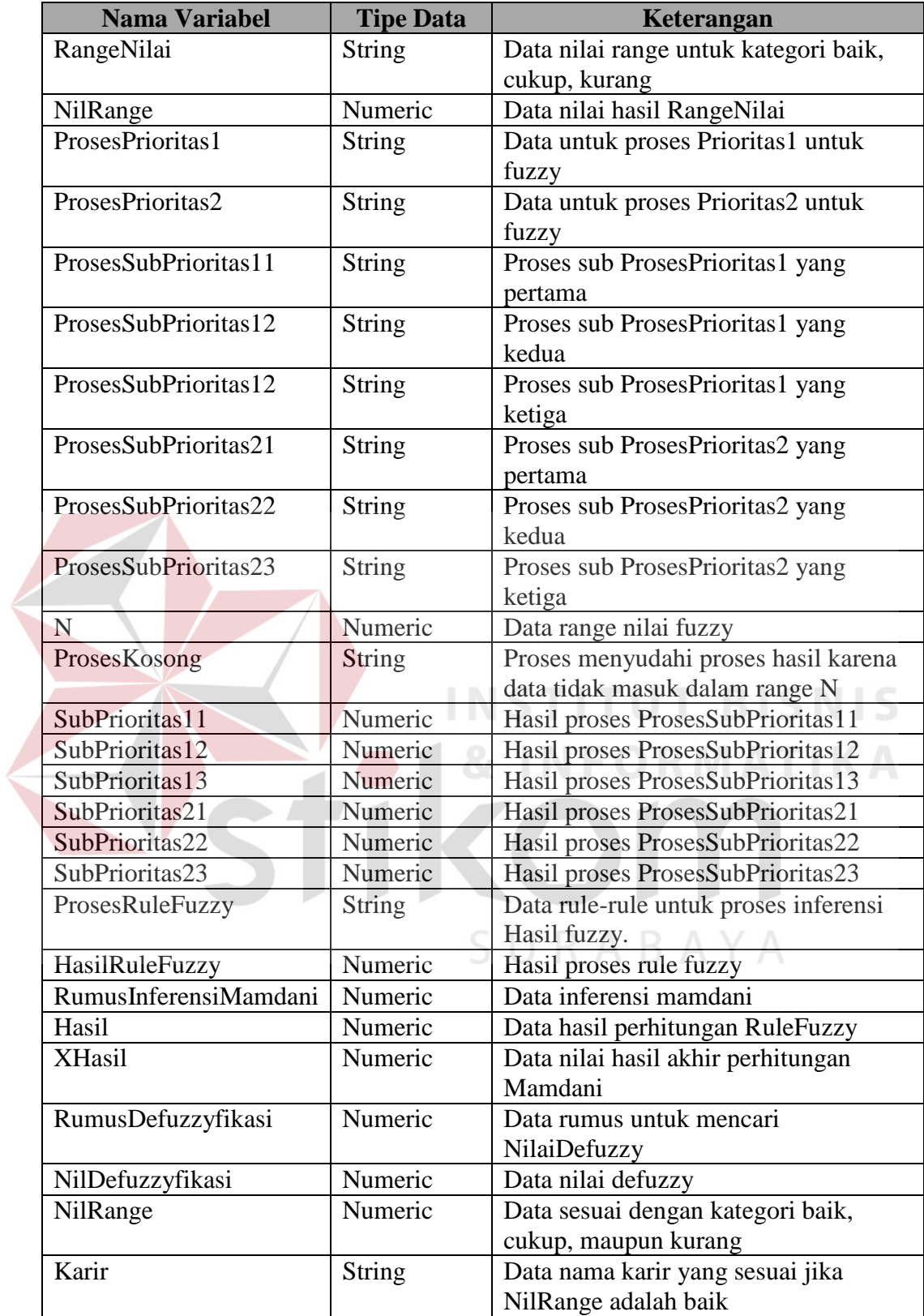

Flowchart proses kompetensi dengan fuzzy logic proses karir dapat dilihat ada Gambar 3.35 sampai Gambar 3.45.

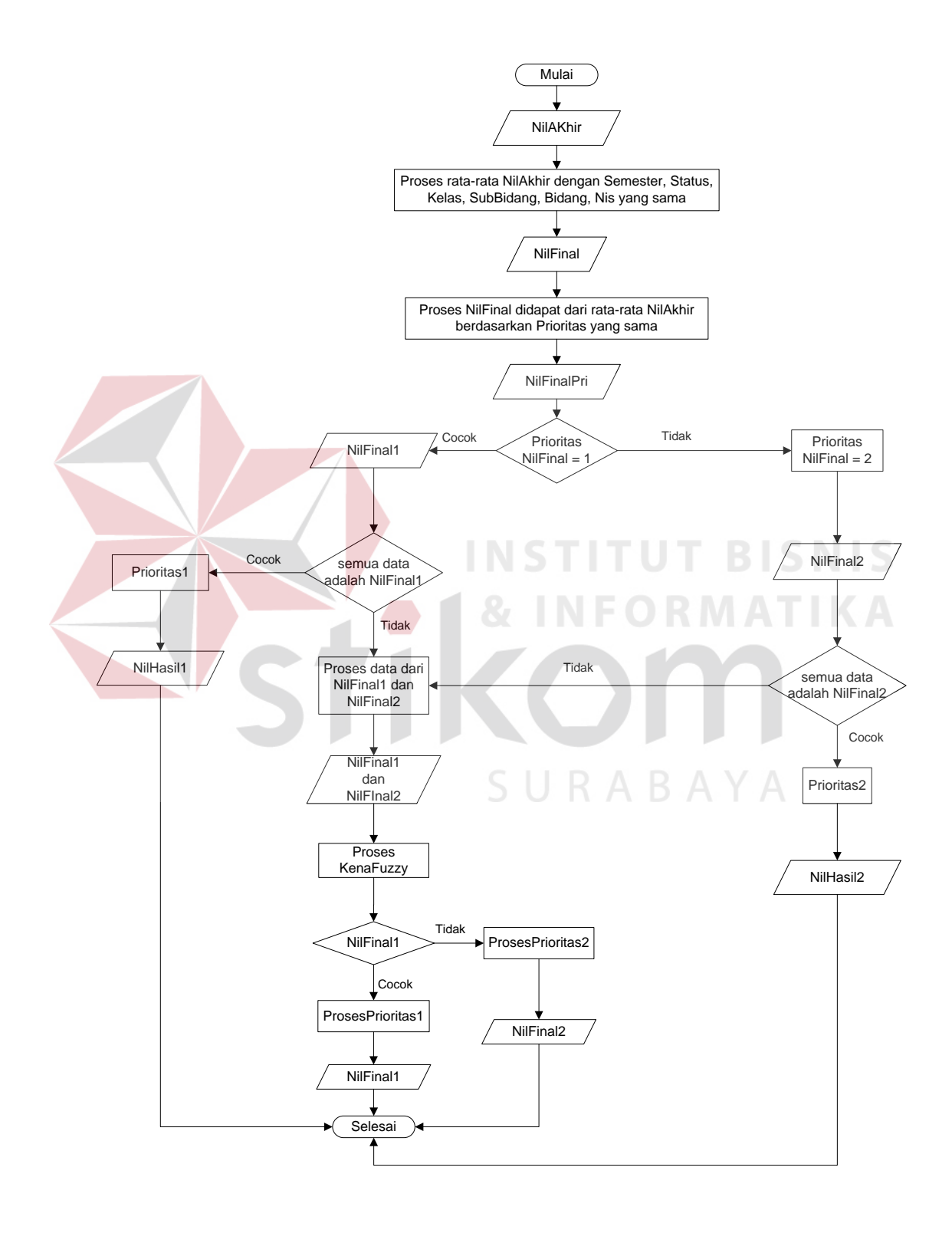

Gambar 3.35 Flowchart Proses Penentuan Prioritas

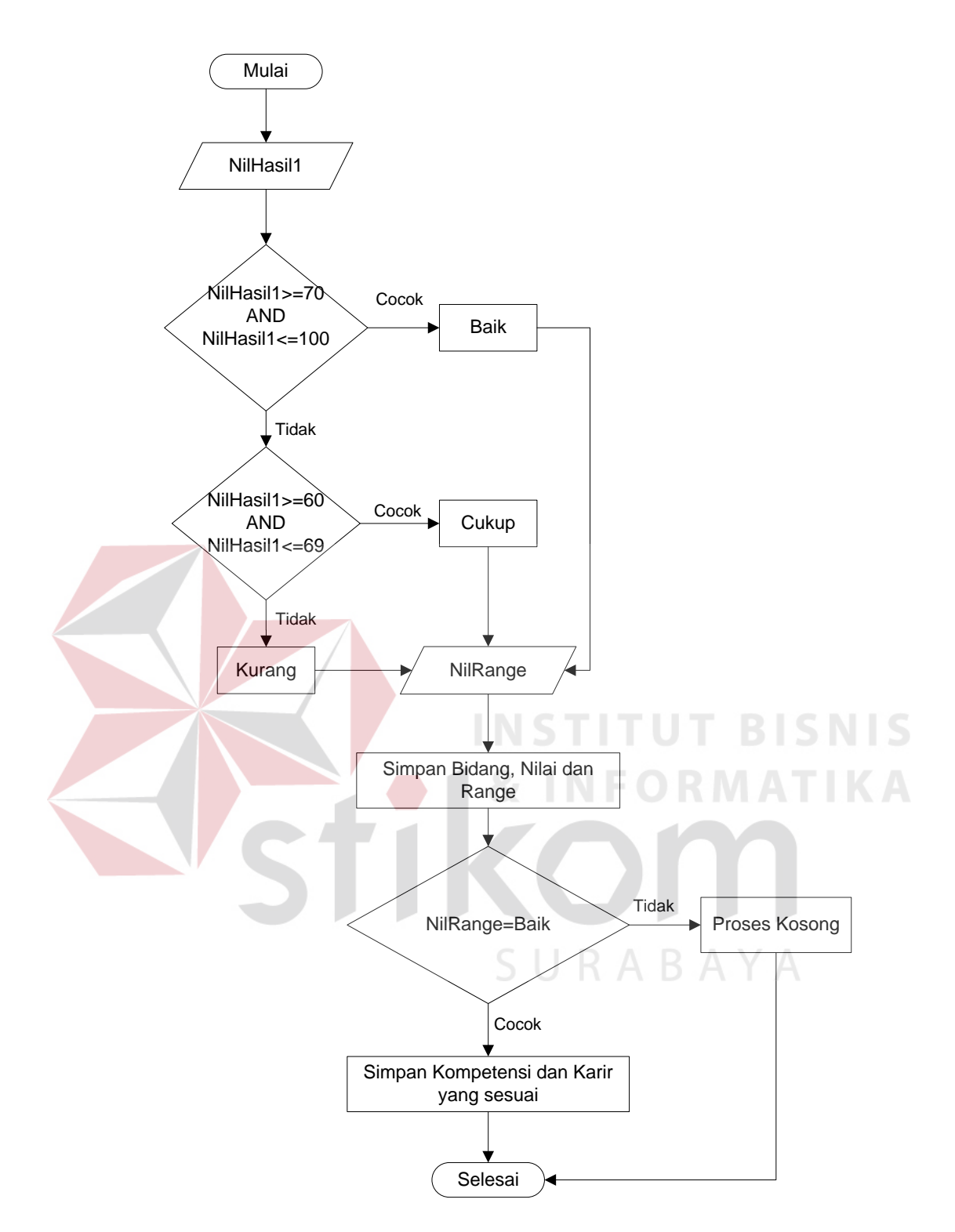

Gambar 3.36 Flowchart Proses Prioritas 1

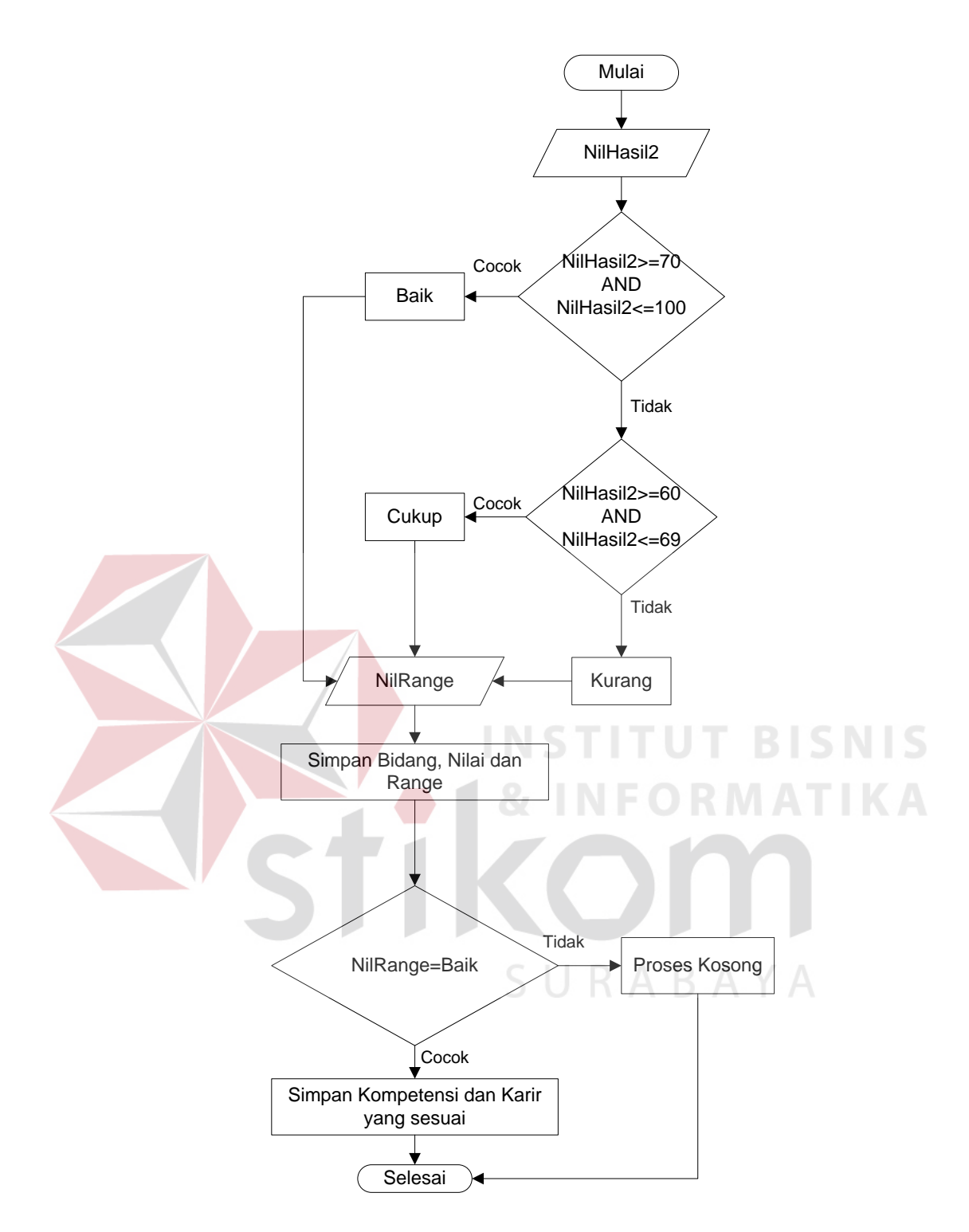

Gambar 3.37 Flowchart Proses Prioritas 2

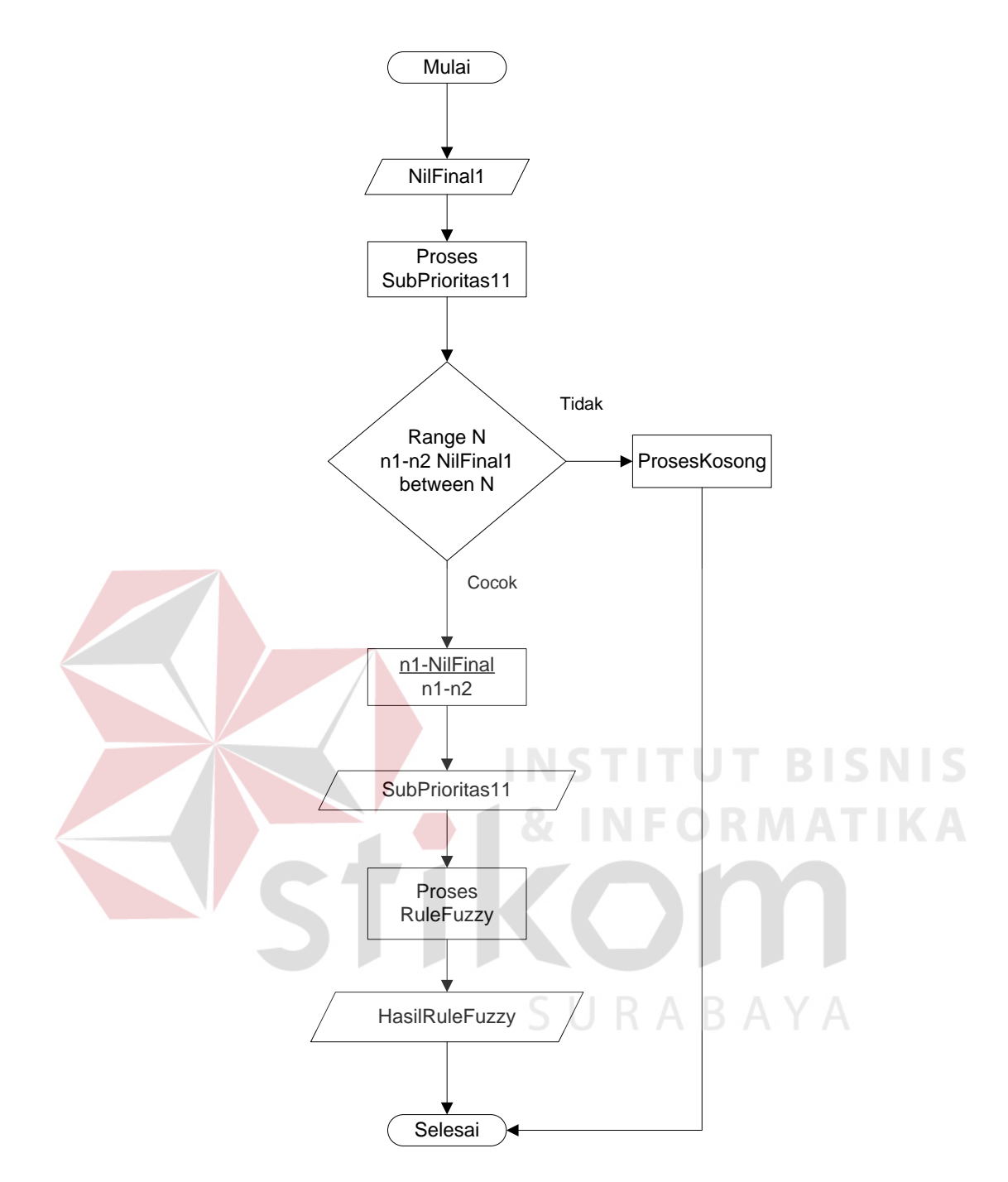

Gambar 3.38 Flowchart Proses Sub Prioritas 11

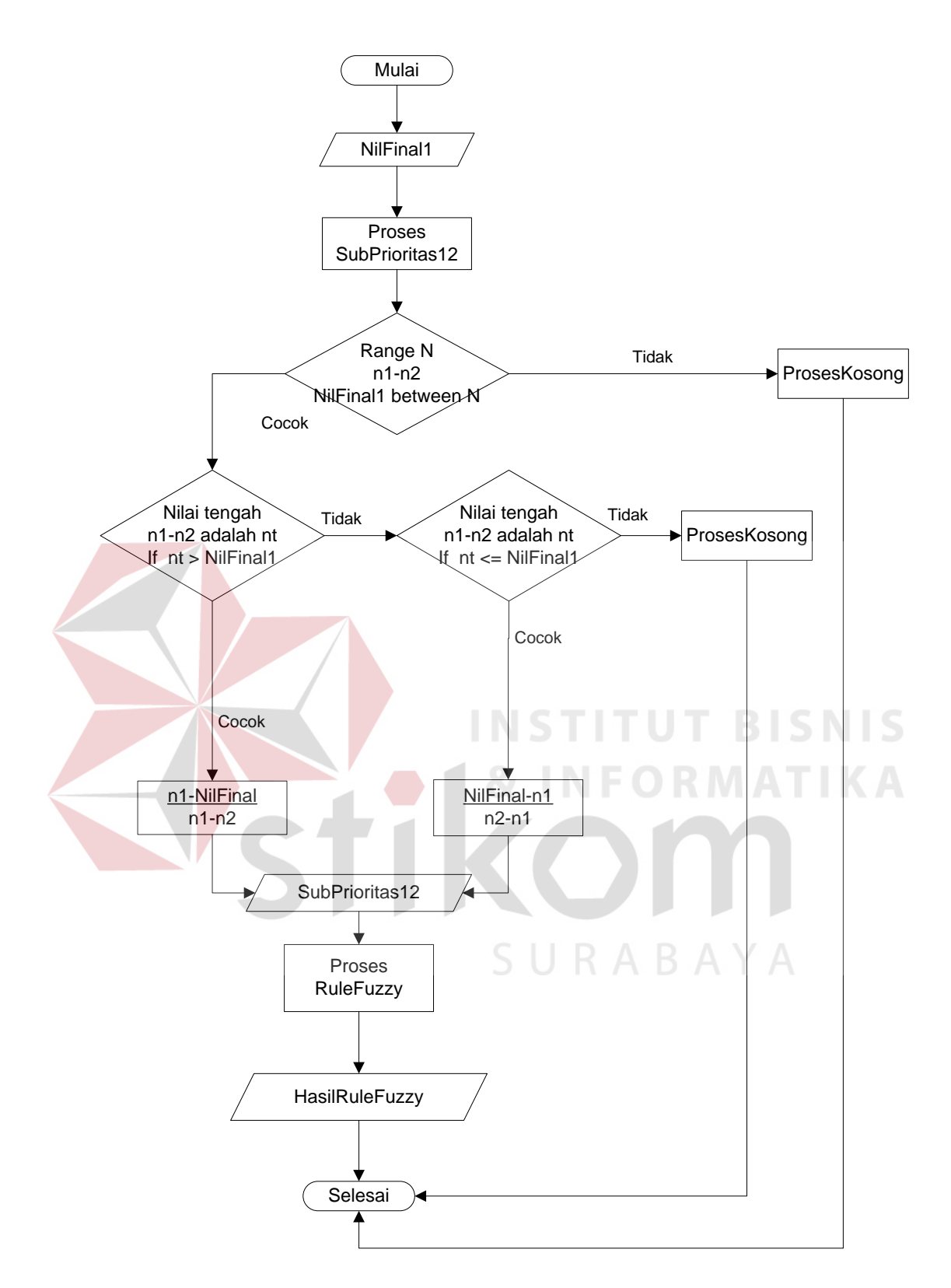

Gambar 3.39 Flowchart Proses Sub Prioritas 12

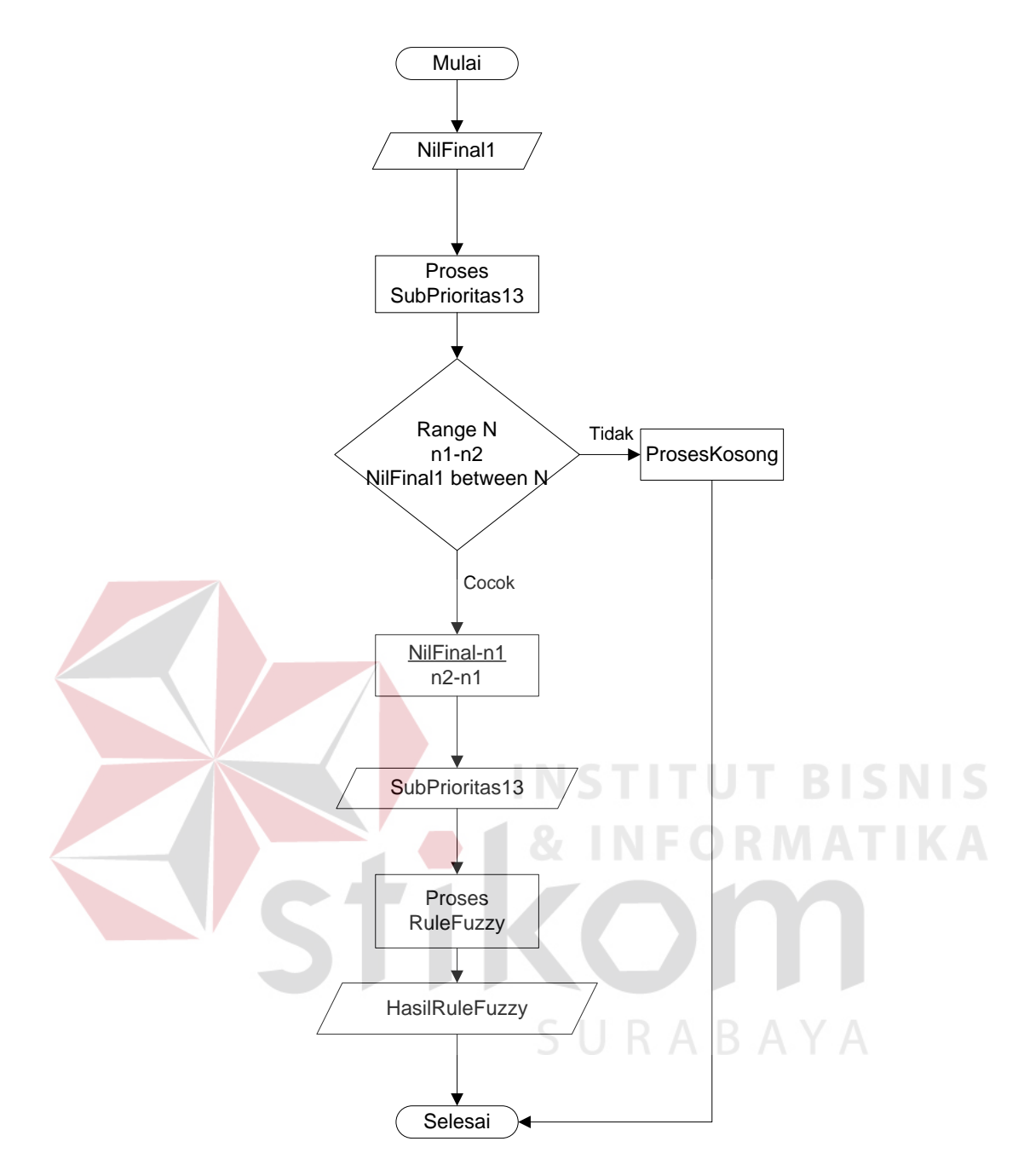

Gambar 3.40 Flowchart Proses Sub Prioritas 13

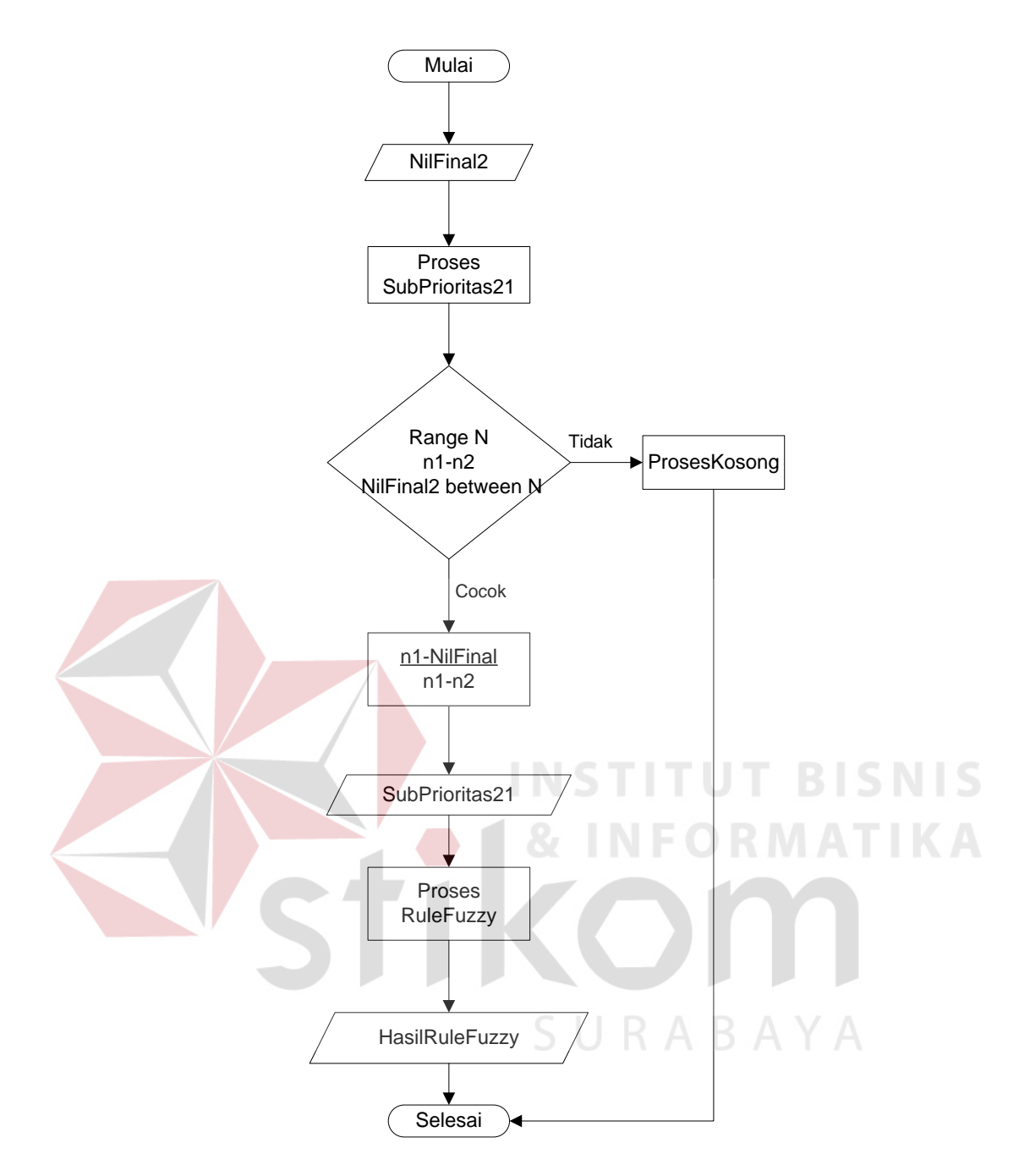

Gambar 3.41 Flowchart Proses Sub Prioritas 21

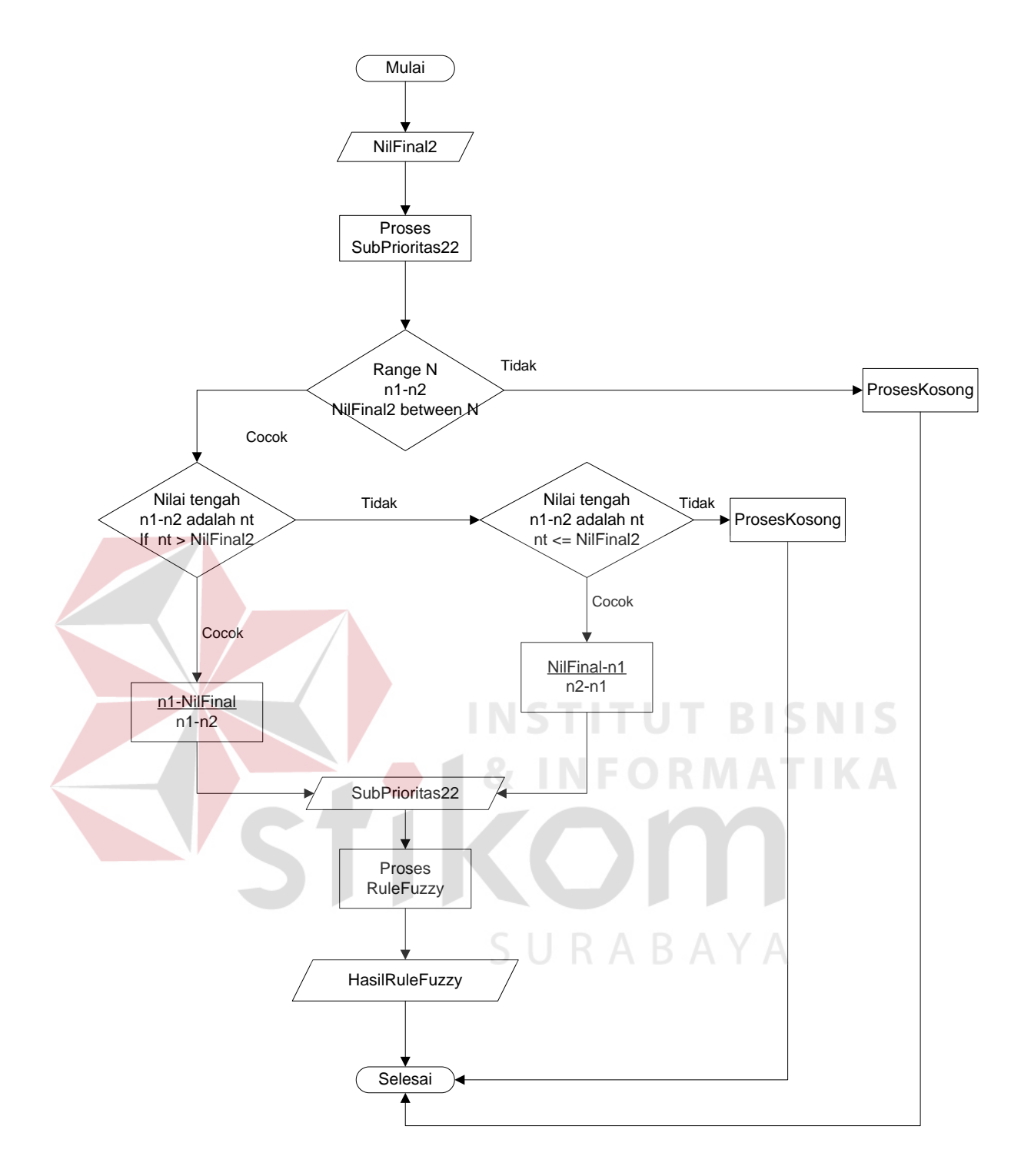

Gambar 3.42 Flowchart Proses Sub Prioritas 22

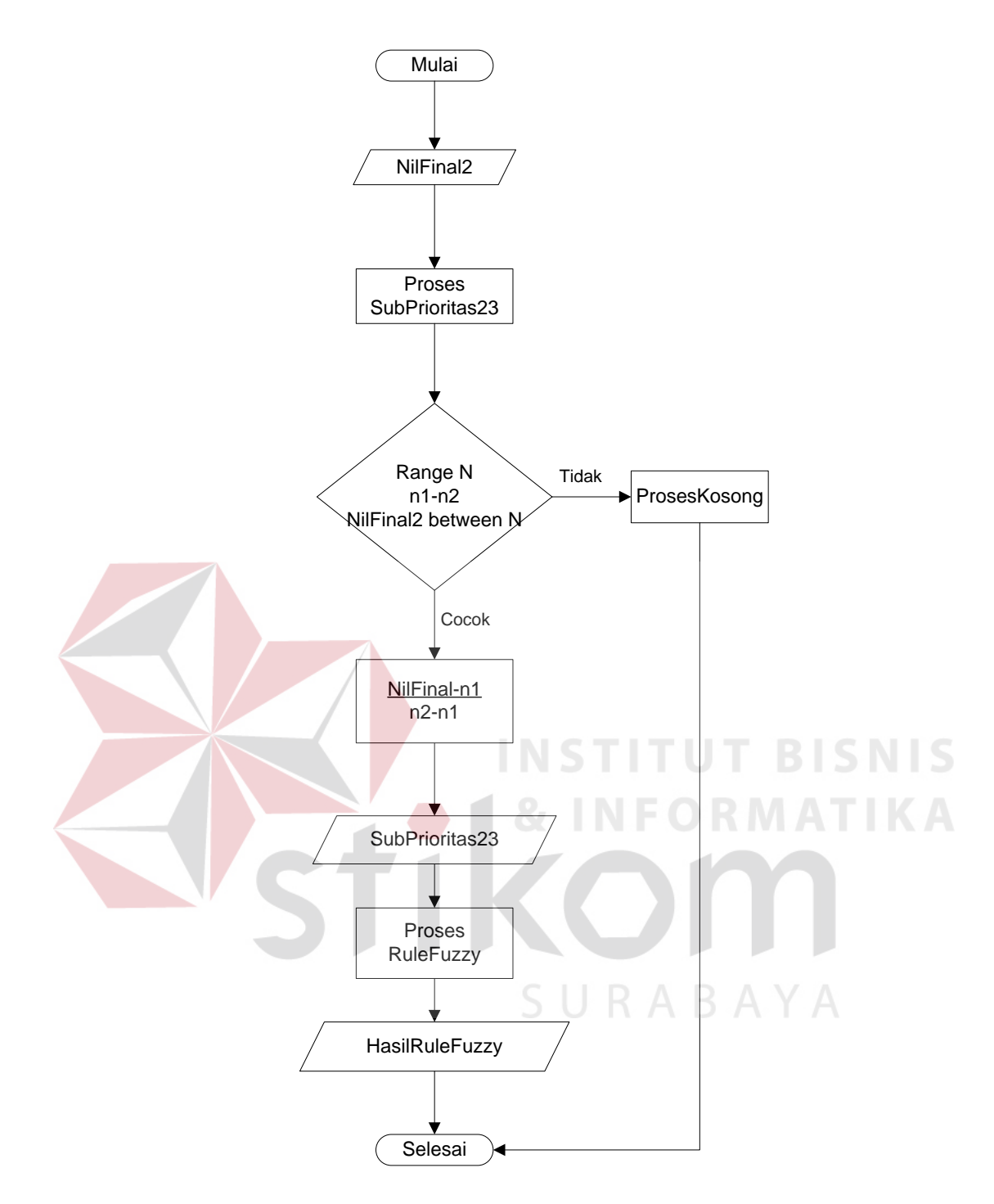

Gambar 3.43 Flowchart Proses Sub Prioritas 23

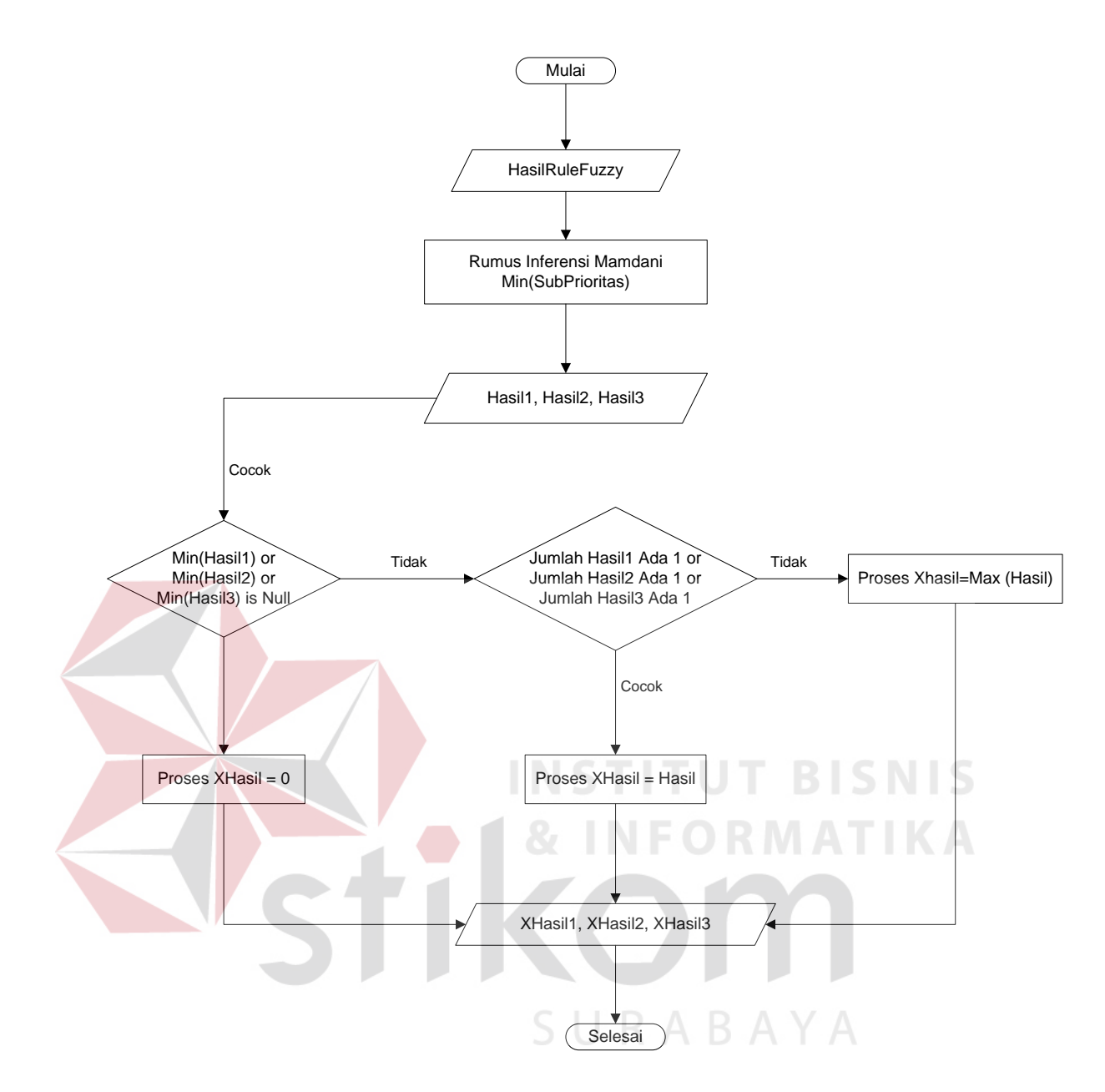

Gambar 3.44 Flowchart Proses Inferensi Mamdani

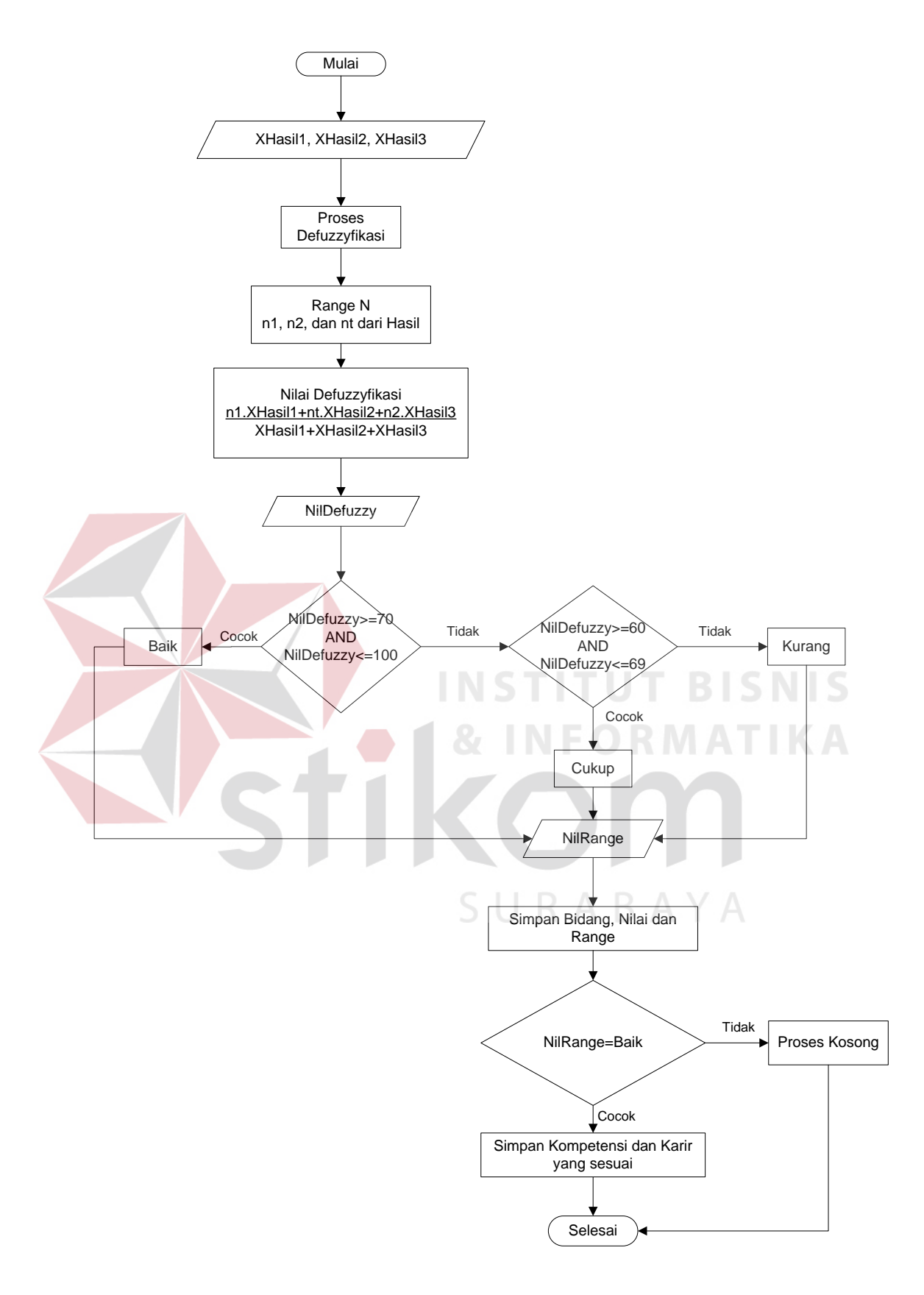

Gambar 3.45 Flowchart Proses Defuzzyfikasi

#### **3.3.4 Proses Pemetaan Karir ke Bidang Amatan**

Proses pemetaan ini berfungsi untuk memproses kompetensi ke karir yang sesuai. Dan karir yang sesuai dengan bidang amatan dapat berubah sewaktuwaktu sesuai dengan kebijakan pakar atau pihak sekolah yang ahli di bidang ini.

Relasi kedua tabel karir dan bidang amatan adalah banyak ke banyak (*many to many*), dimana satu jenis karir bisa dimiliki oleh banyak bidang amatan, dan begitu juga dengan satu bidang amatan bisa dimiliki oleh banyak jenis karir.

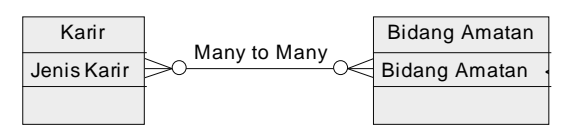

Gambar 3.46 Relasi karir dan bidang amatan

Hubungan proses karir dengan bidang amatan yang didapat adalah dengan mencocokkan beberapa kategori yang terdapat dalam karir. Pertama-tama pilih salah satu kategori yang ada, lalu menginputkan jenis karir yang sesuai, kemudian mencocokkan bidang amatan yang sesuai dengan kategori karir yang dipilih. Dan jenis karir yang sesuai diinputkan sesuai dengan kebijakan pakar atau pihak sekolah yang ahli di bidang ini, dan sewaktu-waktu dapat dirubah. Untuk lebih jelasnya dapat dilihat pada bagan berikut ini.

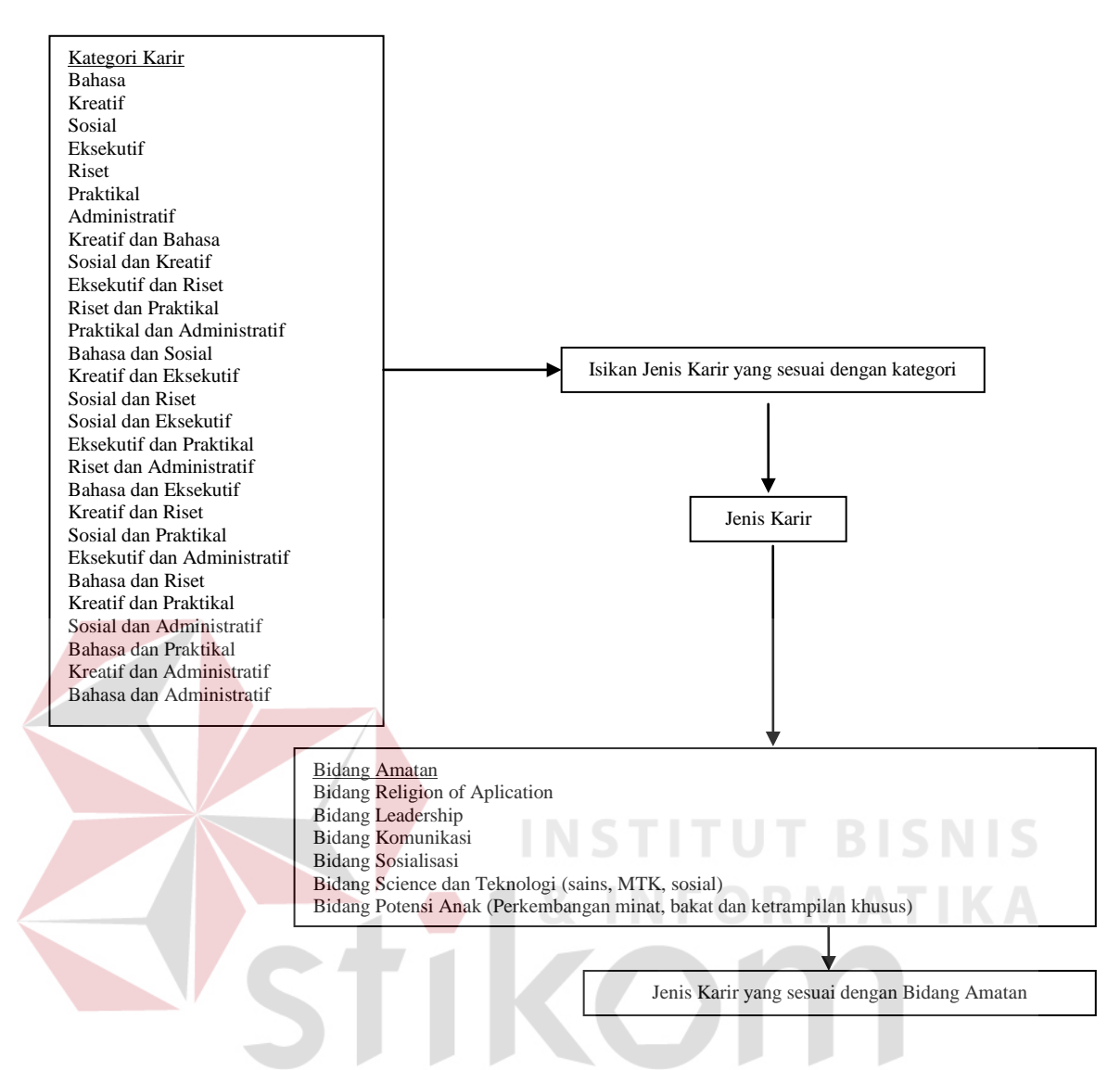

Gambar 3.47 Bagan proses karir ke bidang amatan

#### **3.4 Rancangan Evaluasi**

Pada langkah ini dibuat rancangan untuk melakukan testing dimana yang

ditesting hanya beberapa proses saja yaitu :

1. Proses evaluasi kenaikan

Dalam proses evaluasi kenaikan dilakukan 3 kali percobaan dengan data

1 kelas, yaitu :

a. Percobaan pertama, yaitu dengan menginputkan data-data yang memenuhi syarat untuk naik kelas.

- b. Percobaan kedua, yaitu dengan menginputkan data-data yang memenuhi syarat untuk tidak naik kelas.
- c. Percobaan ketiga, yaitu dengan menginputkan data-data yang memenuhi syarat untuk tidak naik kelas, tapi karena pertimbangan tertentu bisa naik kelas.
- 2. Proses evaluasi kelulusan

Dalam proses evaluasi kelulusan dilakukan 3 kali percobaan dengan data 1 kelas, yaitu :

- a. Percobaan pertama, yaitu dengan menginputkan data-data yang memenuhi syarat untuk lulus.
- b. Percobaan kedua, yaitu dengan menginputkan data-data yang memenuhi syarat untuk tidak lulus.
- c. Percobaan ketiga, yaitu dengan menginputkan data-data yang memenuhi syarat untuk tidak lulus, tapi karena pertimbangan tertentu bisa lulus.
- 3. Proses kompetensi dengan fuzzy logic

Dalam proses kompetensi dengan fuzzy logic dan karir dilakukan 2 jenis percobaan, untuk hasil di sistem offline dan untuk hasil di sistem online.

- a. Percobaan sistem offline, yaitu dengan menginputkan data untuk semua siswa dalam satu kelas di semua bidang amatan yang ada.
- b. Percobaan sistem online, yaitu dengan menginputkan data 2 siswa dengan status kelas 5 untuk melihat perkembangan kompetensi di sistem online.

Di dalam proses kompetensi ini ada proses karir terhadap siswa yang bersangkutan. Proses kompetensi akan menghasilkan range masing-masing anak di masing-masing bidang, dan jika nilai range bidangnya baik, maka akan diproses karir dari mencocokkan karir yang sesuai dengan bidang dalam database karir yang ada.

4. Proses perubahan range nilai proses kompetensi

Dalam proses perubahan range nilai proses kompetensi dilakukan 1 kali percobaan dengan menginputkan data nilai range yang berbeda dari nilai defaultnya baik untuk range 3 kategori (baik, cukup, kurang) beserta range nilai proses fuzzynya.

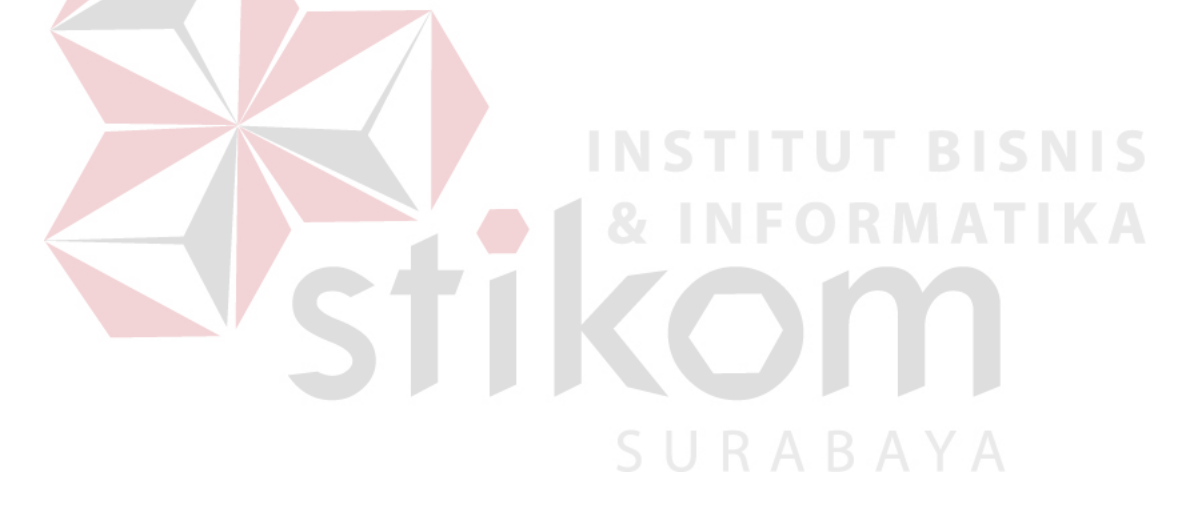